## *ABEDA INAMDAR COLLEGE PUNE*

**Diploma Course In Visual Effects**

**(Faculty of Science & Technology)**

**Visual Effects**

**Choice Based Credit System Syllabus**

**To be implemented from Academic Year 2021-2022**

## **Title of the Course:** Diploma Course in **Visual Effects**

#### **Preamble:**

The field of cinema is rapidly changing. With the advent of 2D and 3D stereoscopic, the way of looking and experiencing films is altering. VFX has grown tremendously in the past decade because of the onslaught of new and changing technology. Visual effect is used in games, movies and television shows. With the advanced technology and equipment Hollywood and Bollywood uses VFX to create overwhelming effects and realistic environments. The VFX is usually done at the last stage that is the postproduction in editing but it is planned at the preproduction and production stage under the guidance of the director and VFX supervisor after the story is finalized. Therefore, the faculty of the computer science department has felt the requirement to start with a certificate course in VFX.

#### **Introduction:**

To prepare students for the field of visual arts and equip them with all the necessary tools that this field requires. Making seamless and photorealistic renders is the prime objective of this course. The aim of this 24-Month course is also to equip the students with skills that will help them find employment in the global market. However, adding VFX can be a humongous task and involves a lot of people for rendering a perfect shot. Therefore, artists should be able to have full control over their images. VFX is not only used for science fiction or fantasy films but is also used in period dramas. Upon completing the graduation, the passed-out students can work in: TV channels/ Production houses VFX studios Gaming Industry Media and Advertising Also as an independent freelancer.

#### **Prerequisite:**

- Students must have basic operational knowledge of computers.
- Students must understand English language.
- Students must have basic knowledge of the Internet.

**Duration:** The Program comprises four semesters.

**Evaluation:** Four semesters program with the combination of 60% Semester End Examination and 40% Continuous Evaluation per semester.

**Number of seats:** 60

**Eligibility:** 10+2 Any Stream

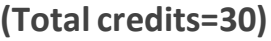

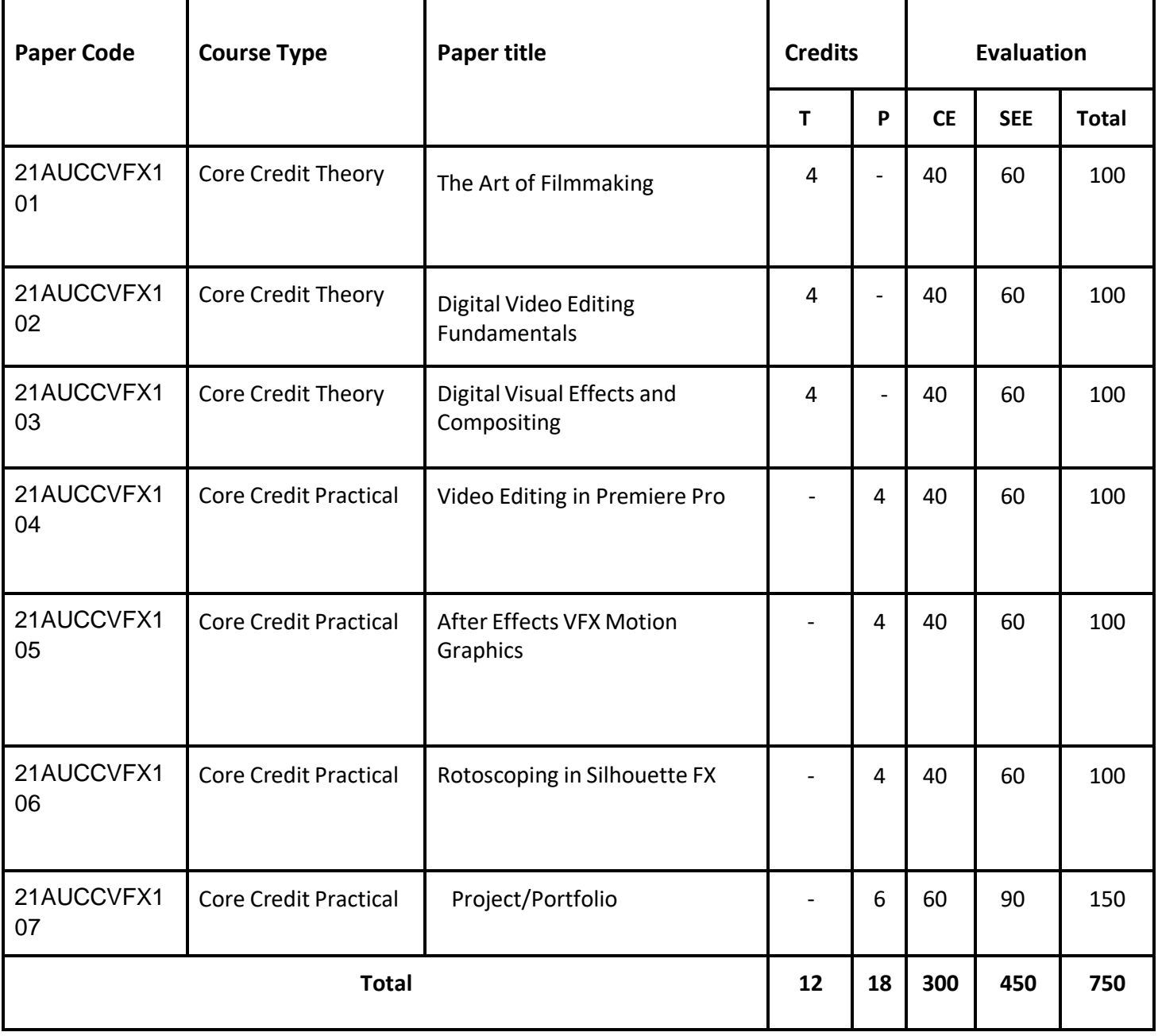

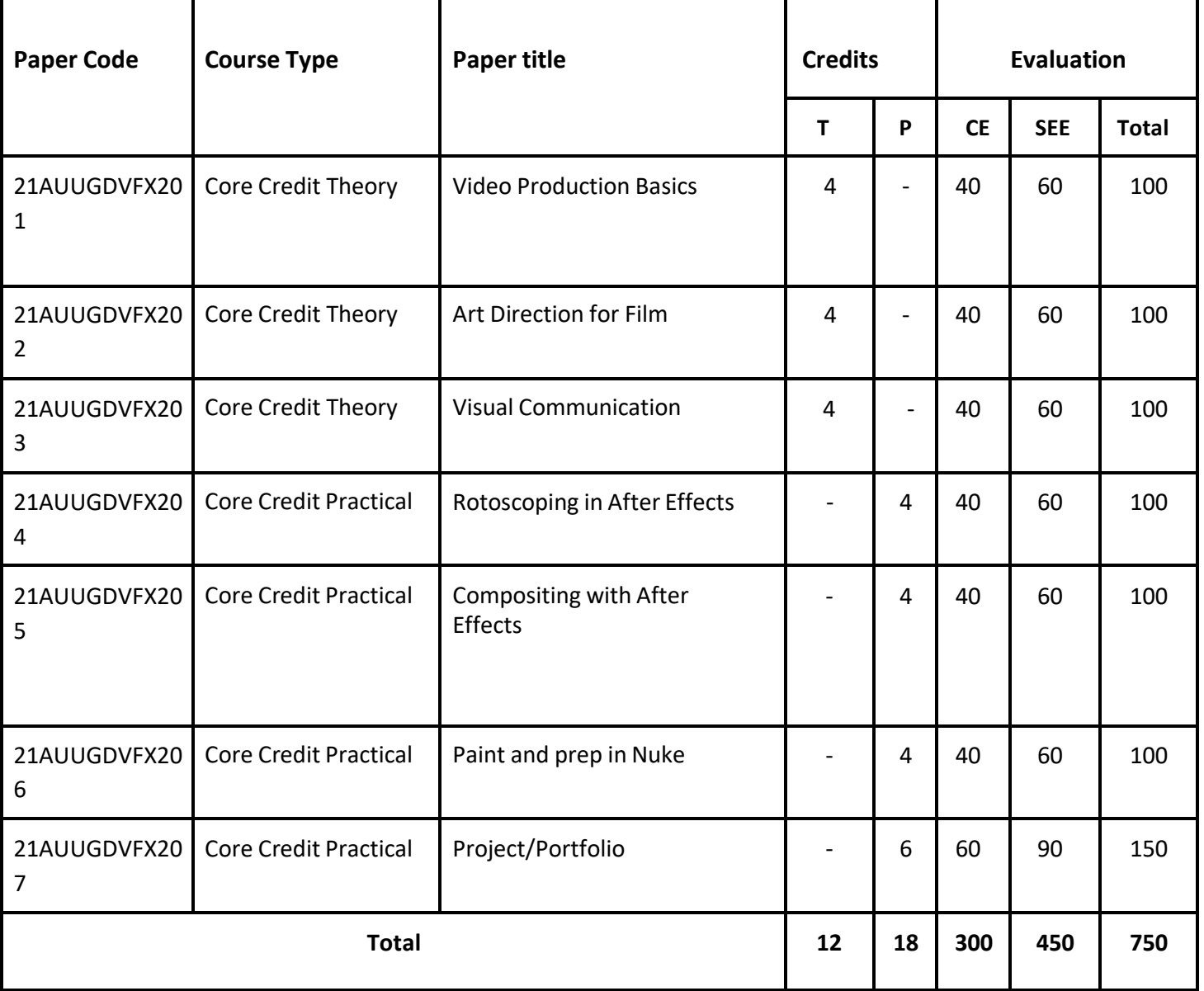

## **(Total credits=30)**

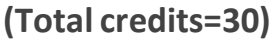

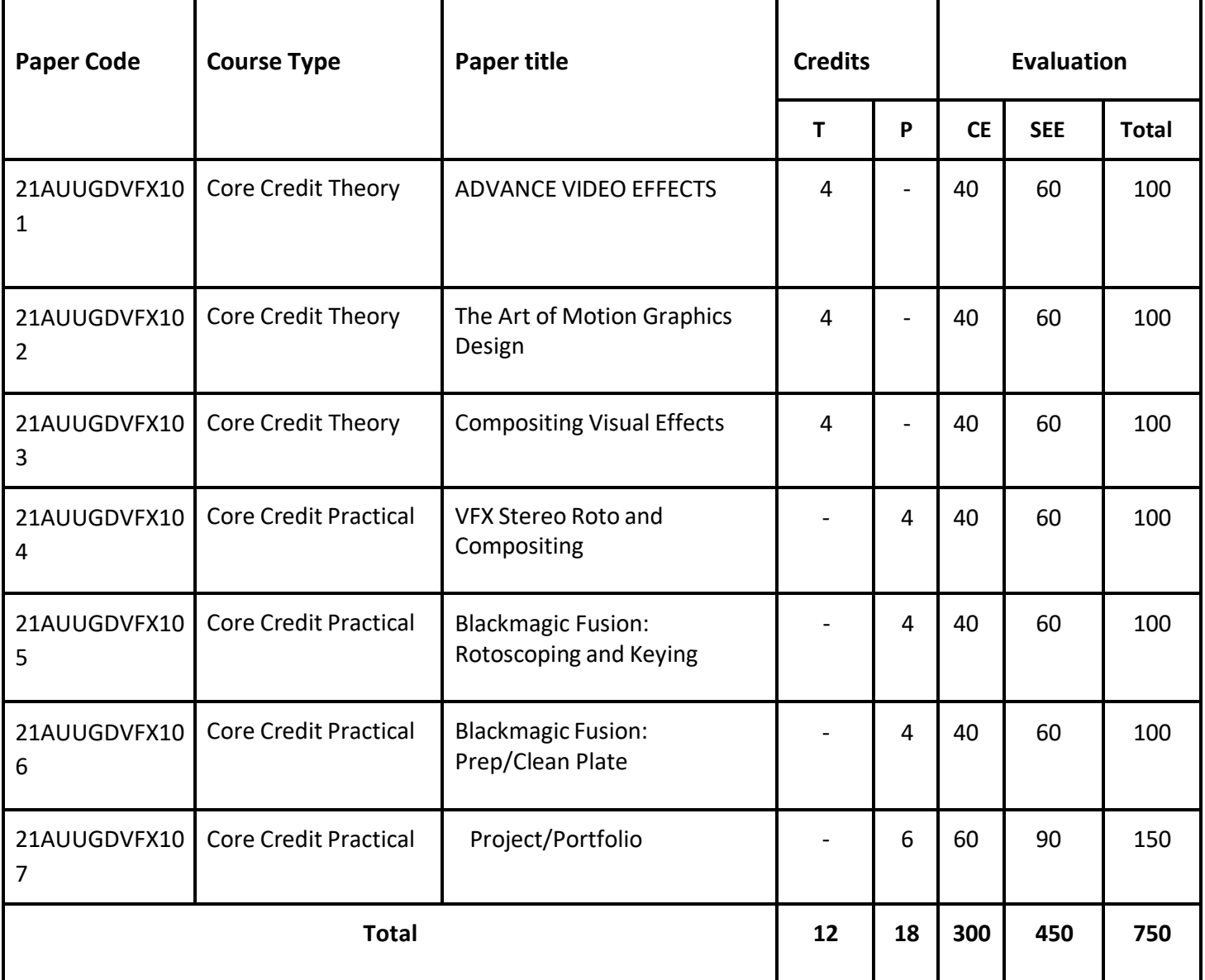

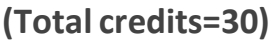

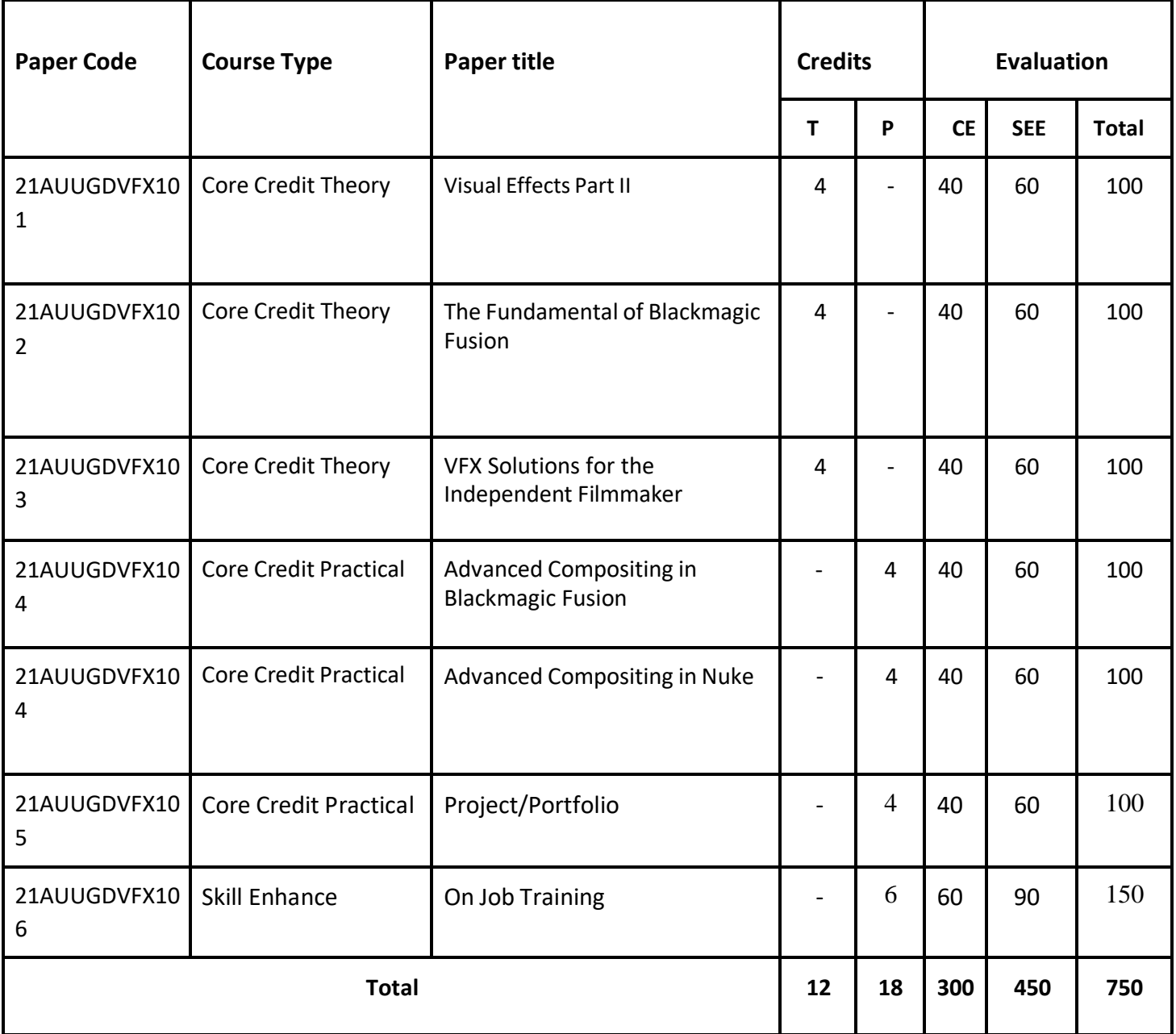

Abbreviation:

T: Theory

P: Practical

CE: Continuous evaluation

SEE: Semester End Examination

# Semester - 1

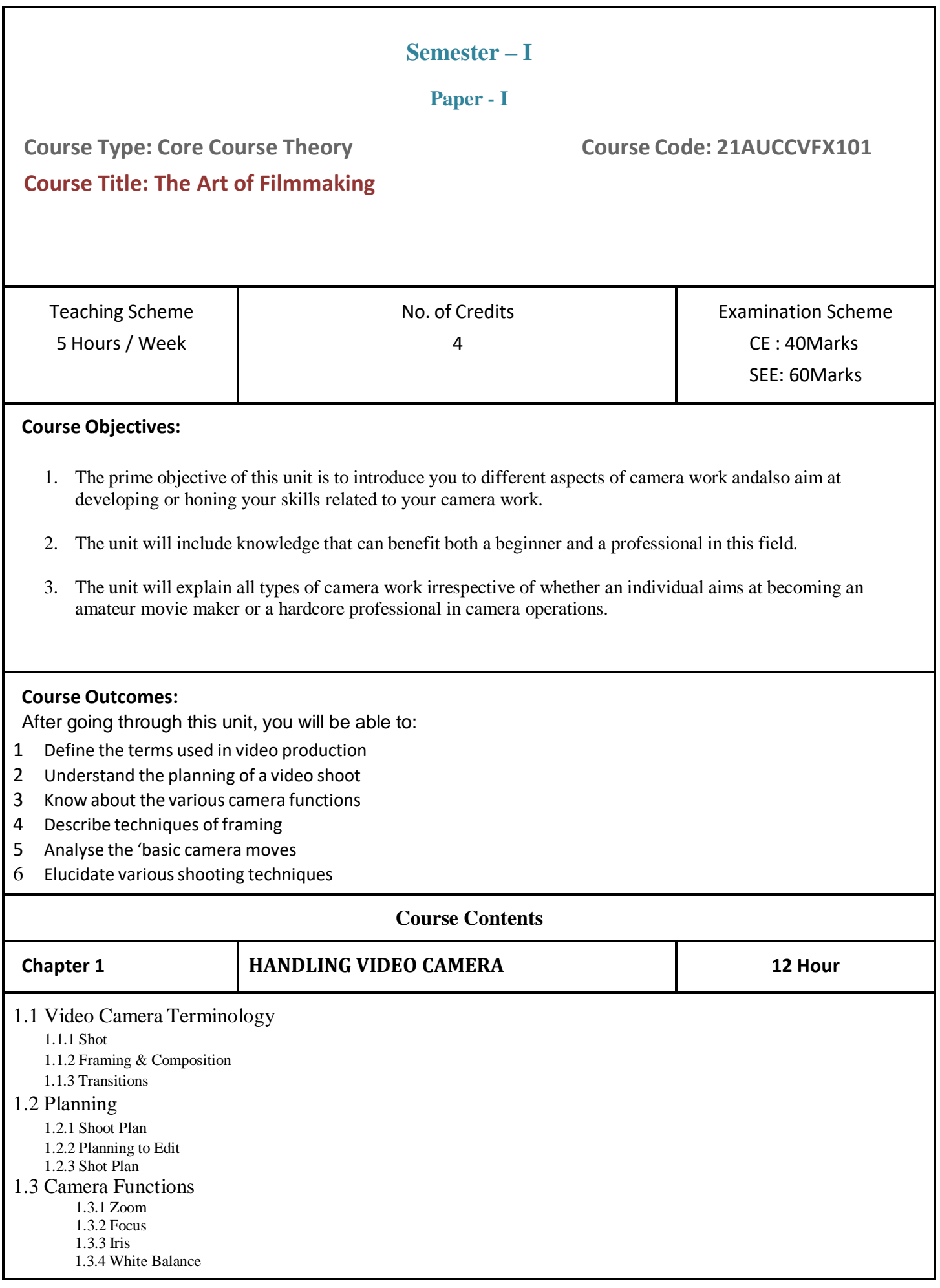

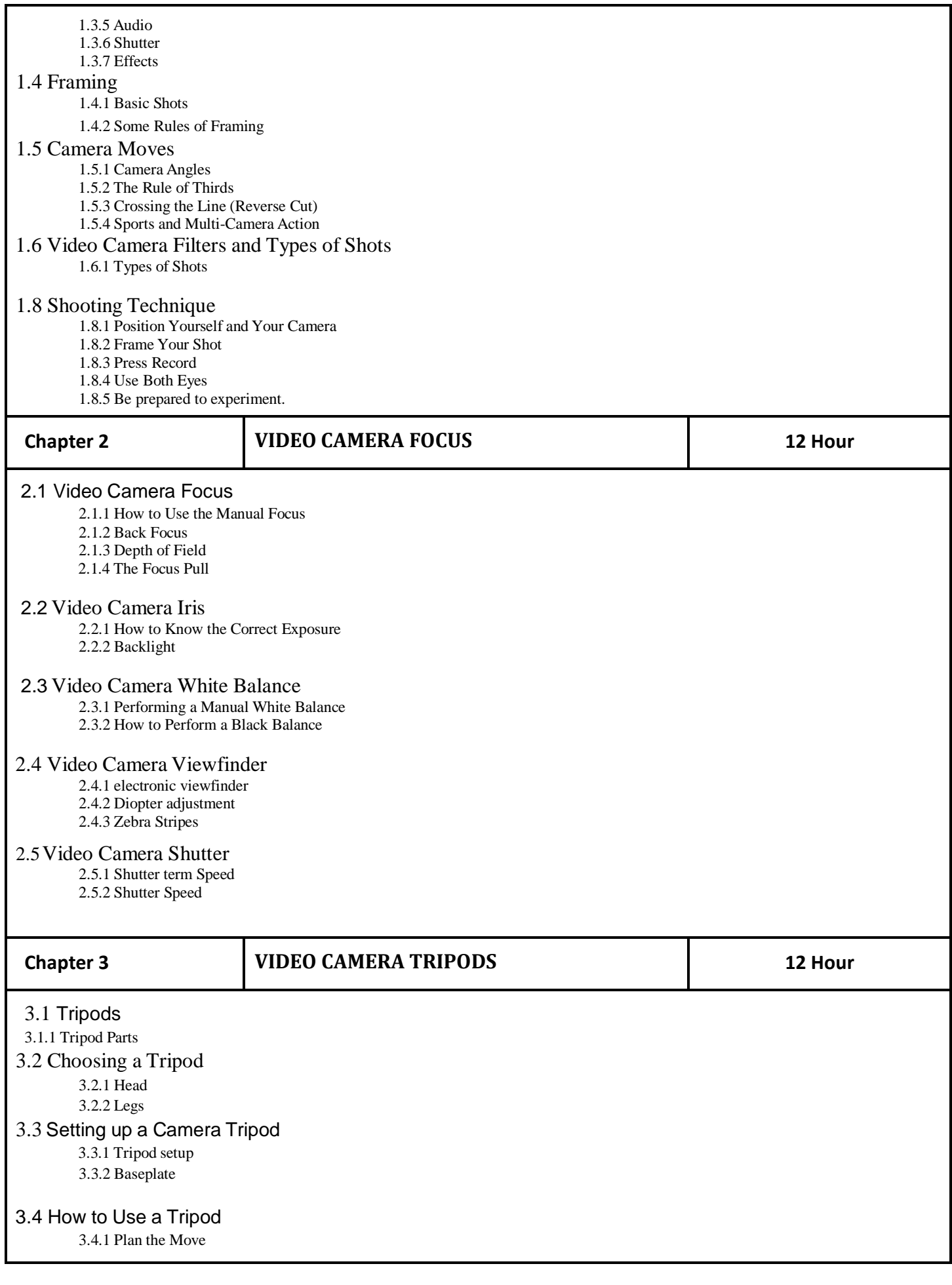

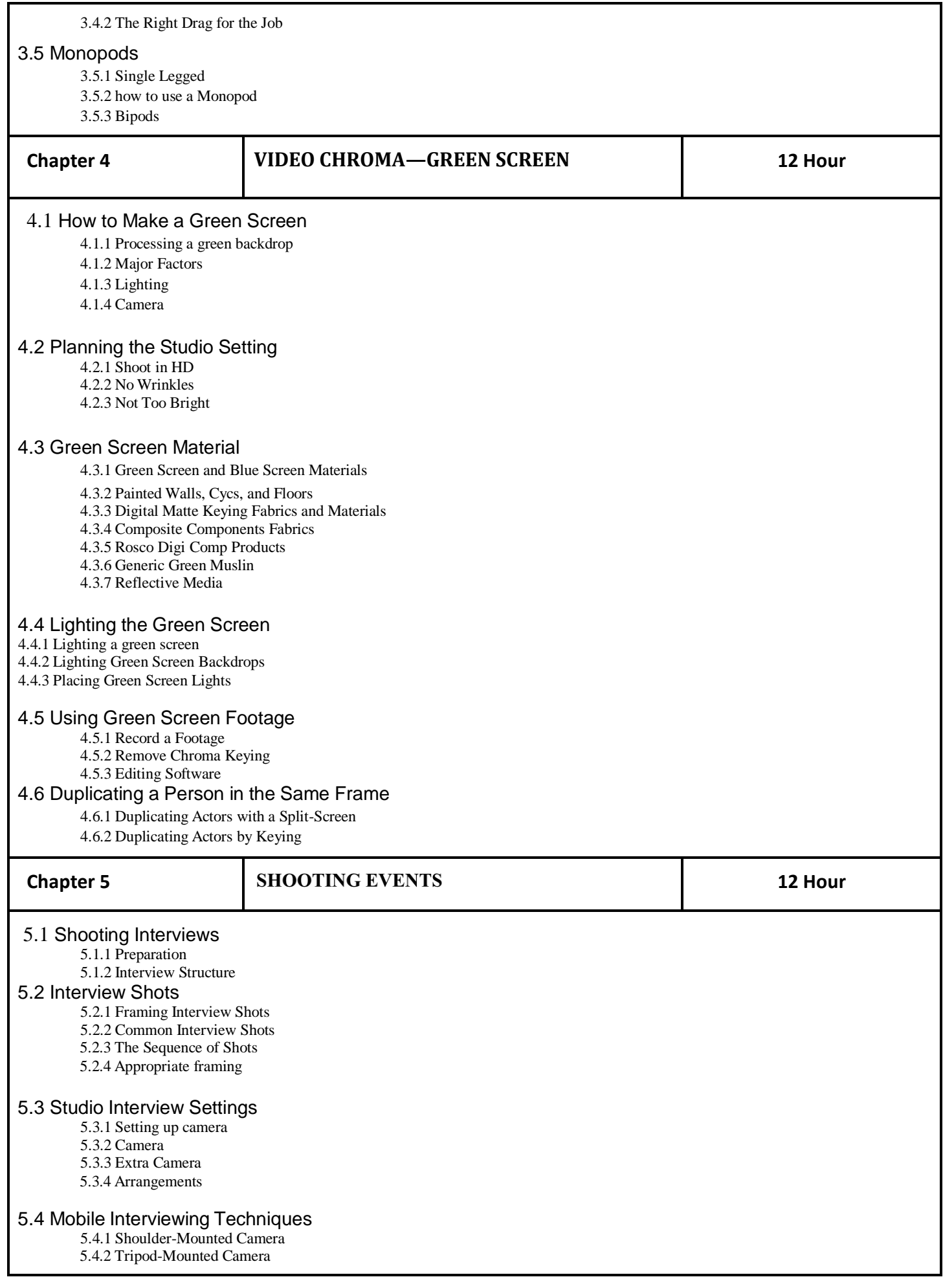

5.4.3 Walking and Talking 5.4.4 Field Kit Checklist

#### 5.5 Remote Interviews

5.5.1 Preparing the Guest

- 5.5.2 The Interview Sequence
- 5.5.3 Telephone and Audio-Only Interviews
- 5.5.4 New Technologies

#### 5.6 Recording Sound for Interviews

5.6.1 Microphones 5.6.2 Built-in Camera Mic 5.6.3 Audio Traps to Avoid

#### 5.7 Lighting for Interviews

5.7.1 Lights for Interviews

- 5.7.2 Shooting outside
- 5.7.3 Shooting inside
- 5.7.4 Without Lights Shoots 5.7.5 Camera-Mounted Lights

#### 5.8 Editing Interviews

5.8.1 Establishing Shot 5.8.2 Cutting Between Interviewer and Guest 5.8.3 Back-Cut Questions

5.8.4 Noddies

#### 5.9 General Tips for Shooting Interviews

5.9.1 Dealing with Newbie Guests

5.9.2 Pace Yourself

- 5.9.3 Clothing
- 5.9.4 Be Prepared

#### 5.10 Shooting a Wedding Video

5.10.1 Planning a Wedding Video

- 5.10.2 Shooting the Wedding
- 5.10.3 Editing a Wedding Video

## 5.10.4 Wedding Video Tips

#### **Reference Books:**

1. Cinematography & Directing By: Dan Ablan

2. Make Your Digital Movies By: Pete Shaner and Gernald Everett Jones

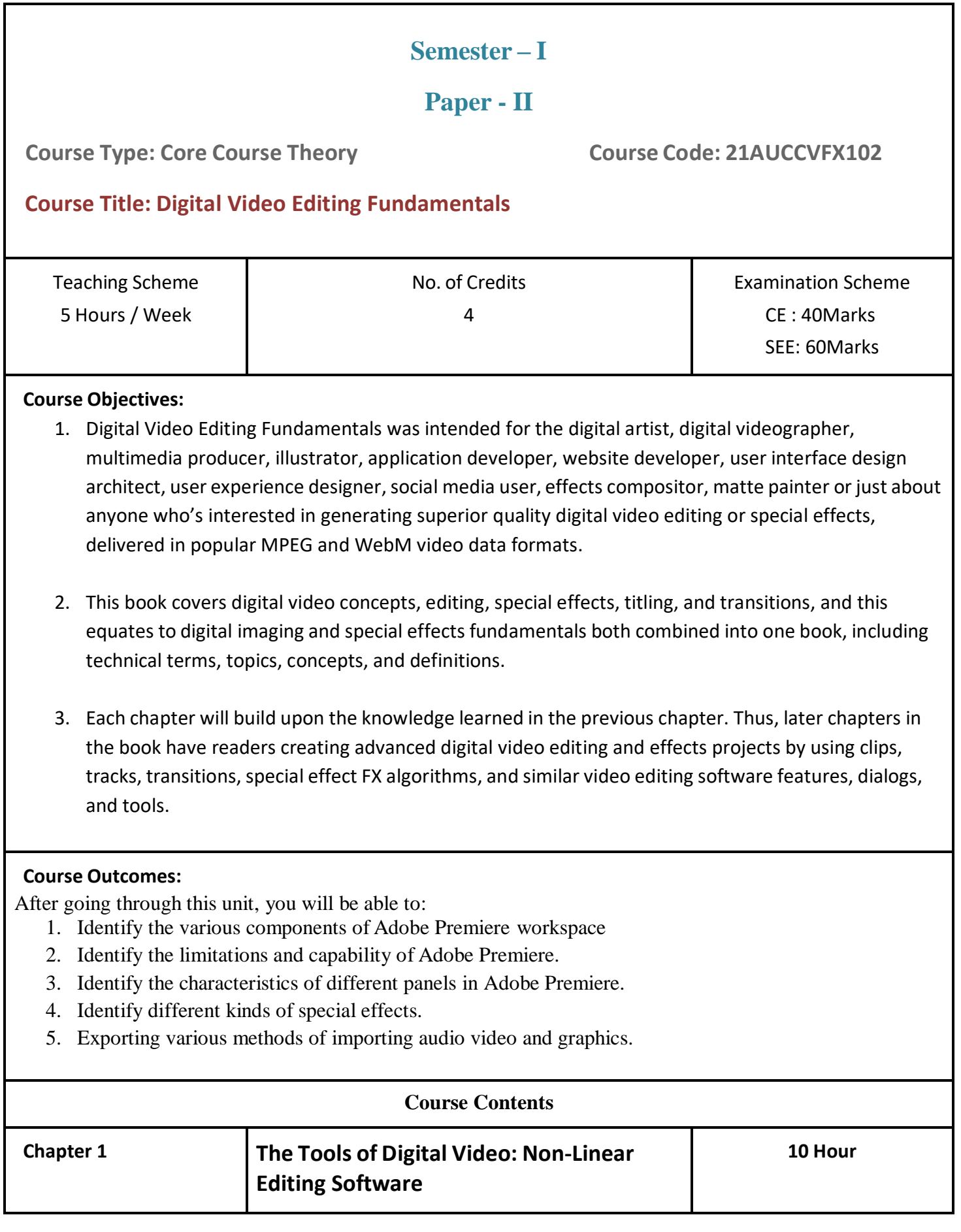

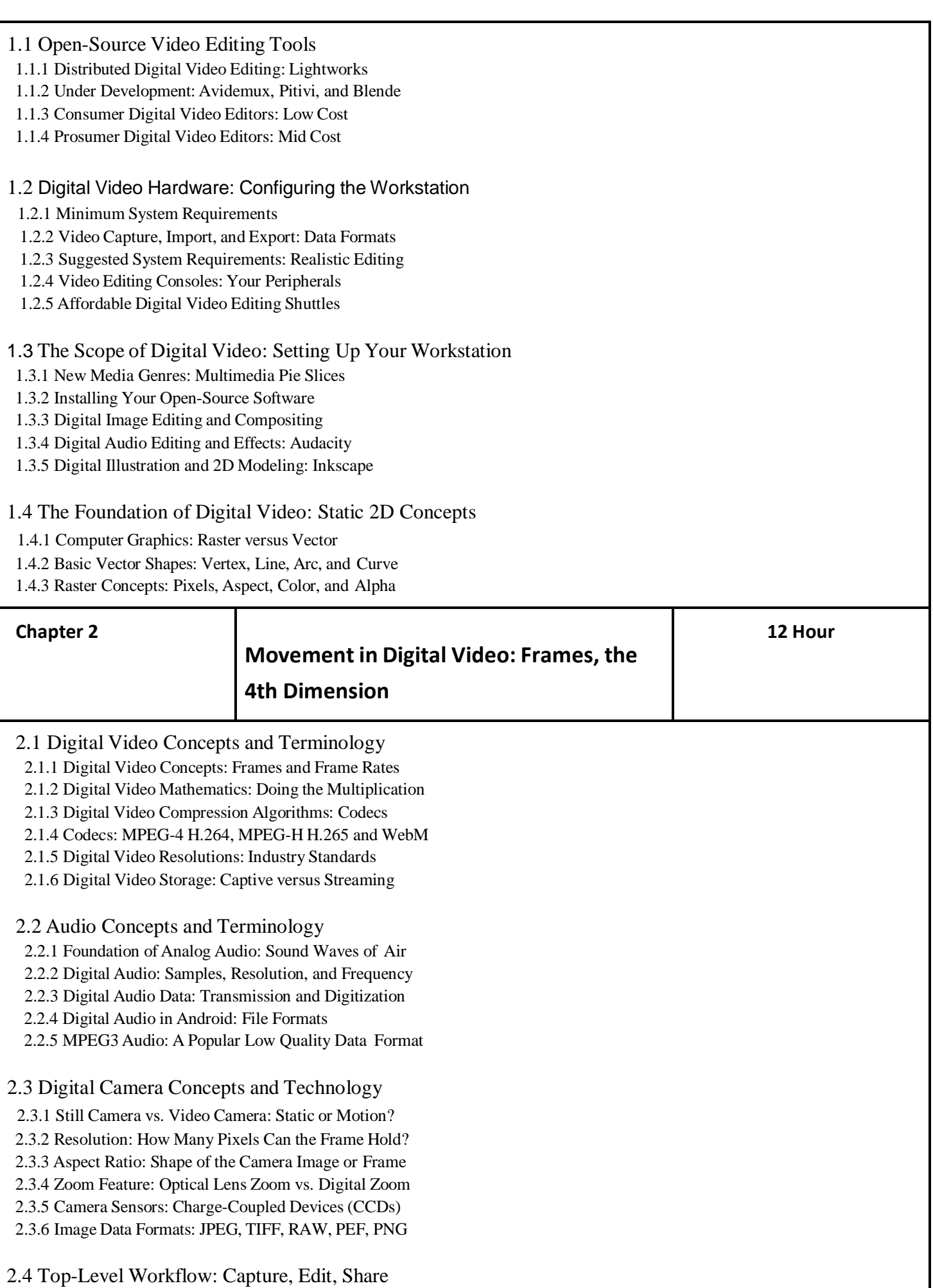

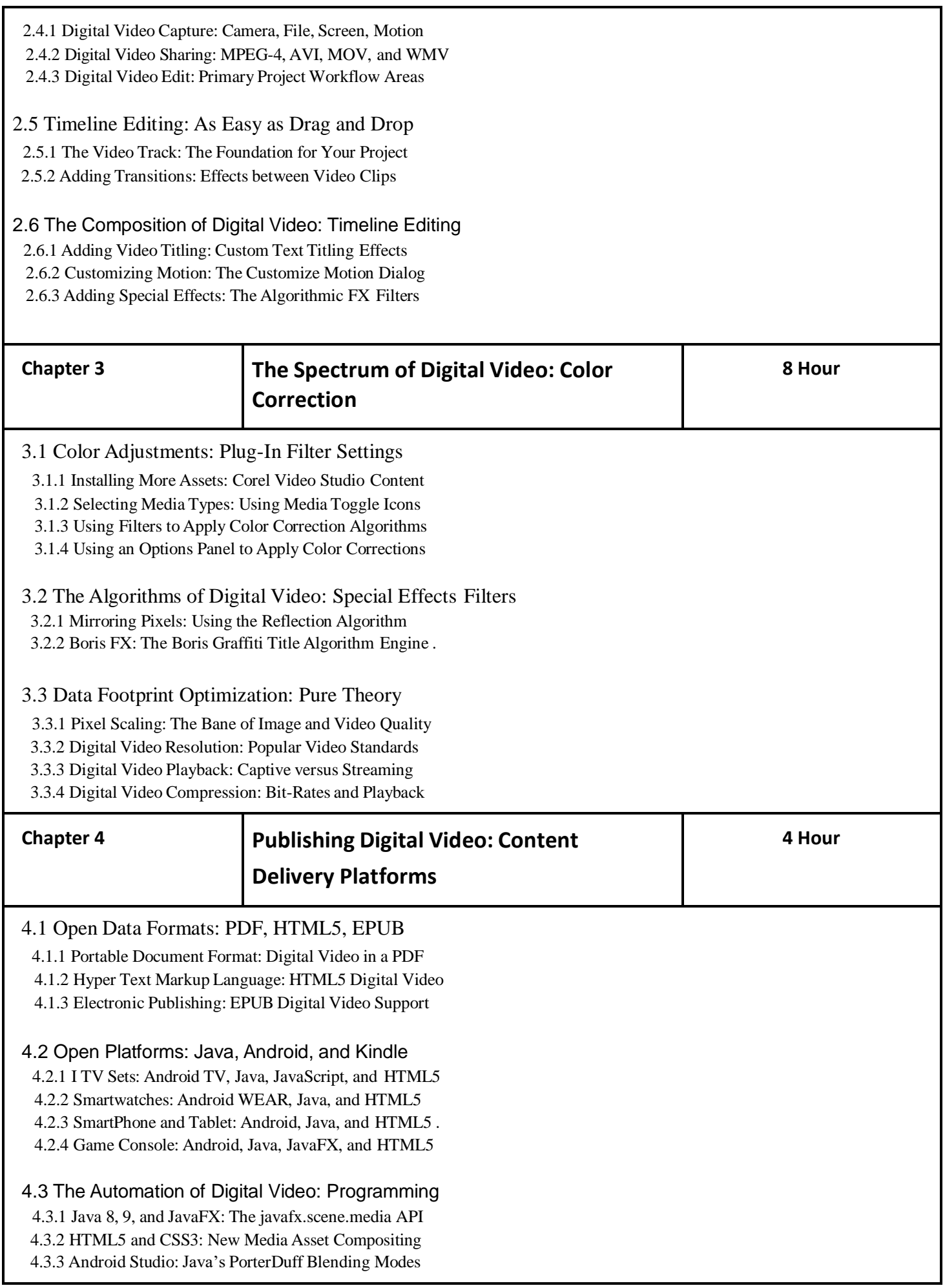

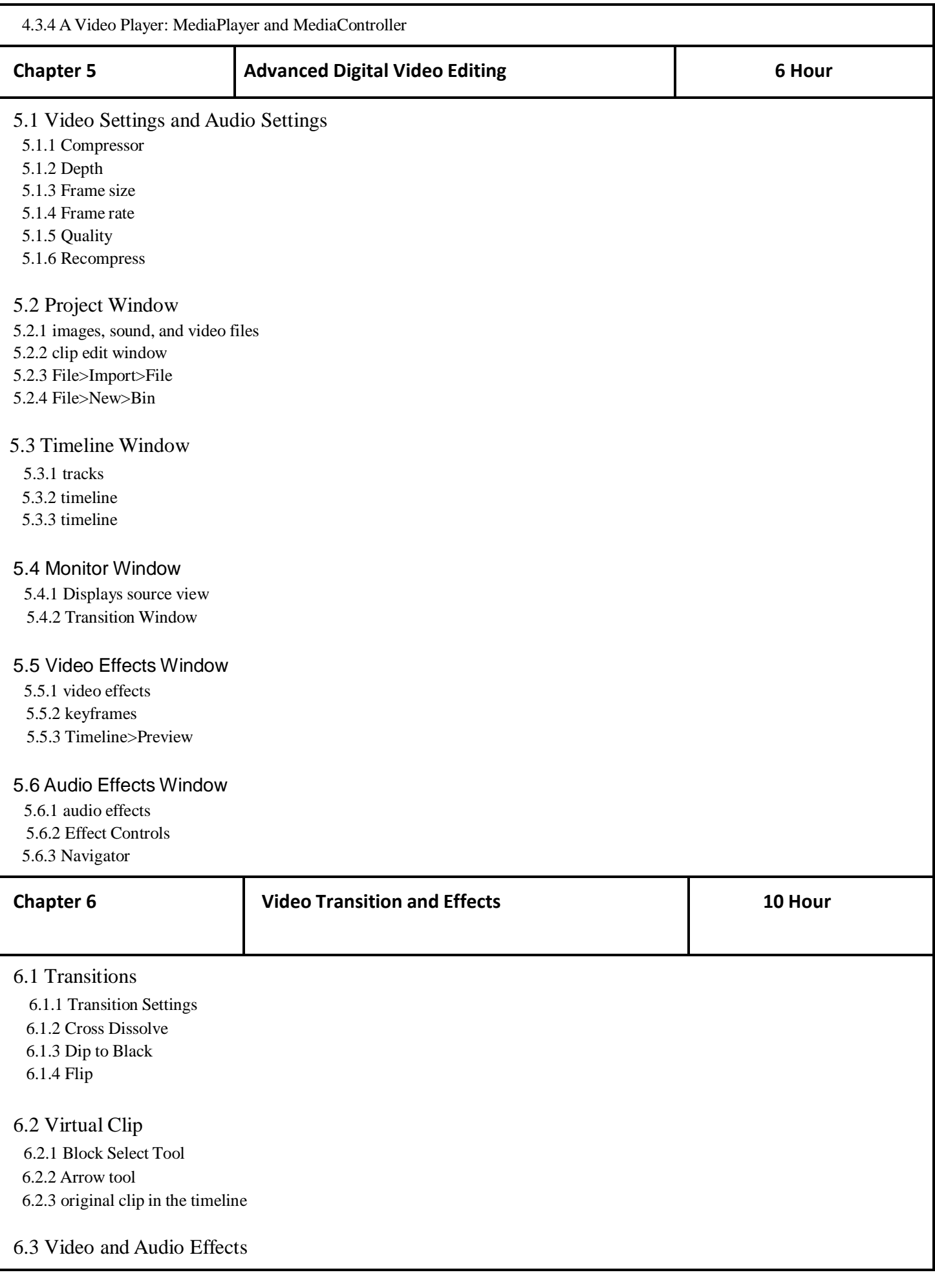

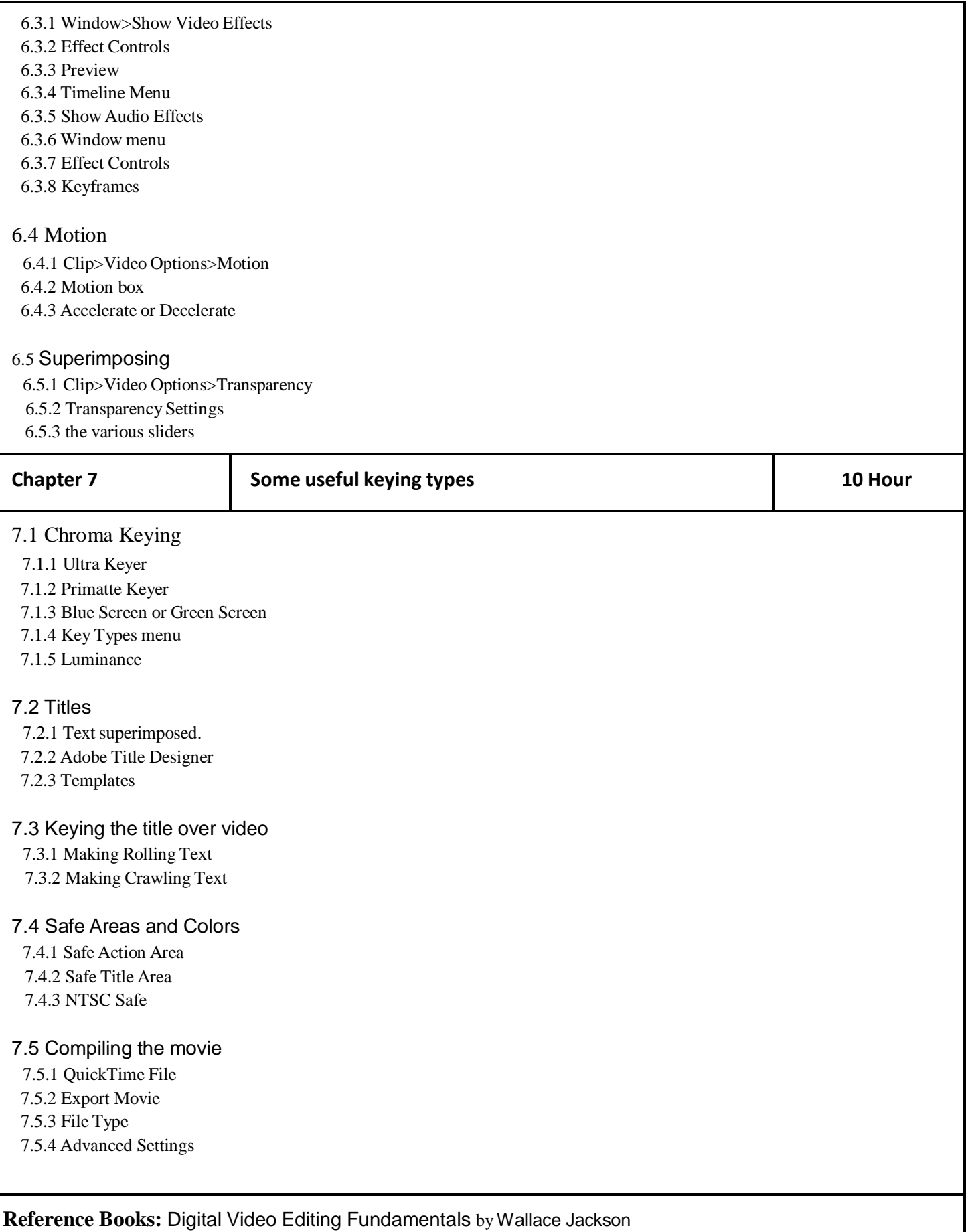

## **Semester – I**

## **Paper - III**

**Course Type: Core Course Theory Course Code: 21AUCCVFX103**

### **Course Title: Digital Visual Effects and Compositing**

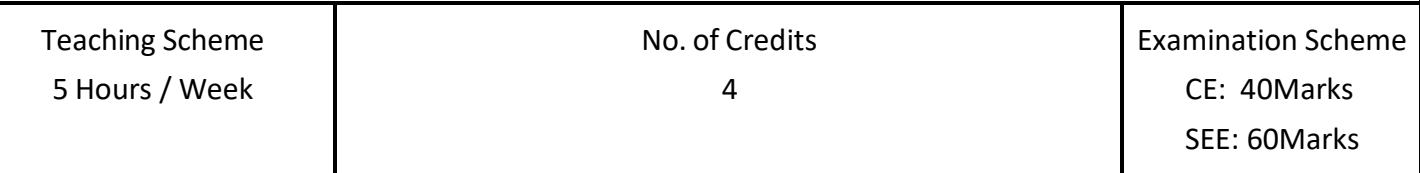

#### **Course Objectives:**

- 1. If I do present something that might seem like fluff, be assured, it isn't. Any example or information I include related to film, video, art, history, and so on, or something that might seem to be extraneous, has been carefully selected and is included for a very precise and practical purpose.
- 2. Usually, it is because the example is one of the earliest, and thus easiest to understand, and can form the basis for a very complex concept I cover later in the book.
- 3. One attribute that separates a traditional illusionist from his digital counterpart is secrecy. Whereas traditional magicians kept secrets to preserve the mystery of their tricks, the best visual effects artists I know are quick to break down their digital illusions and share them not only with other VFX artists, but the audiences as well

**Course Outcomes:** What you will learn:

- 1. Concepts and techniques for digital compositing
- 2. Image formats / resolutions / colors
- 3. 2d Tracking
- 4. Roto paint and Rotoscoping
- 5. Keyframe animation
- 6. Color correction / color grading techniques
- 7. Introduction to Chroma Keying / Green Screen removal
- 8. Camera traits (Lens distortion, grain, sensor noise)
- 9. Clean plating and removing objects from a scene.
- 10. Rendering

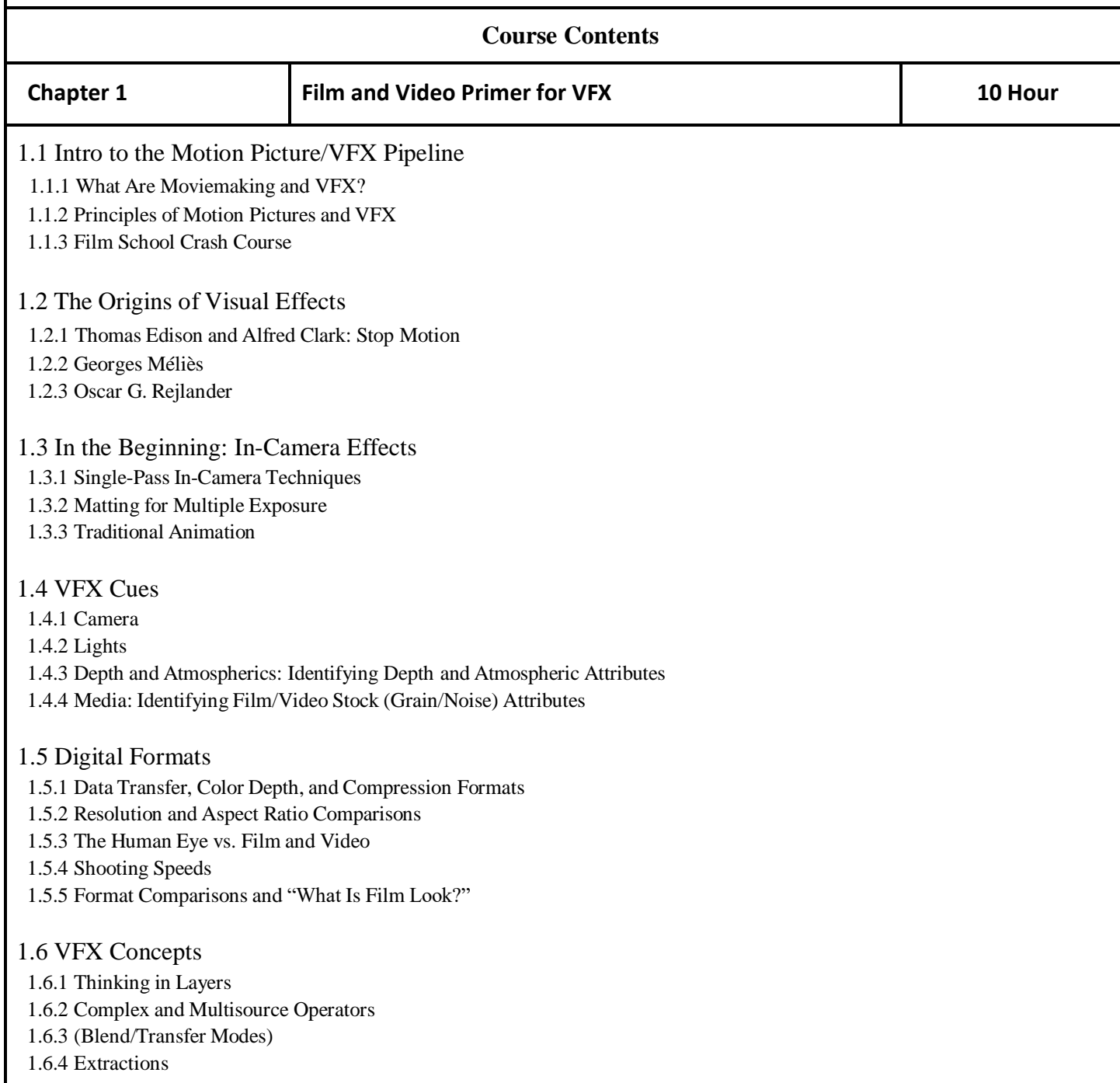

## **Chapter 2 Introduction to VFX: Advanced Photoshop for 3D, VFX,**

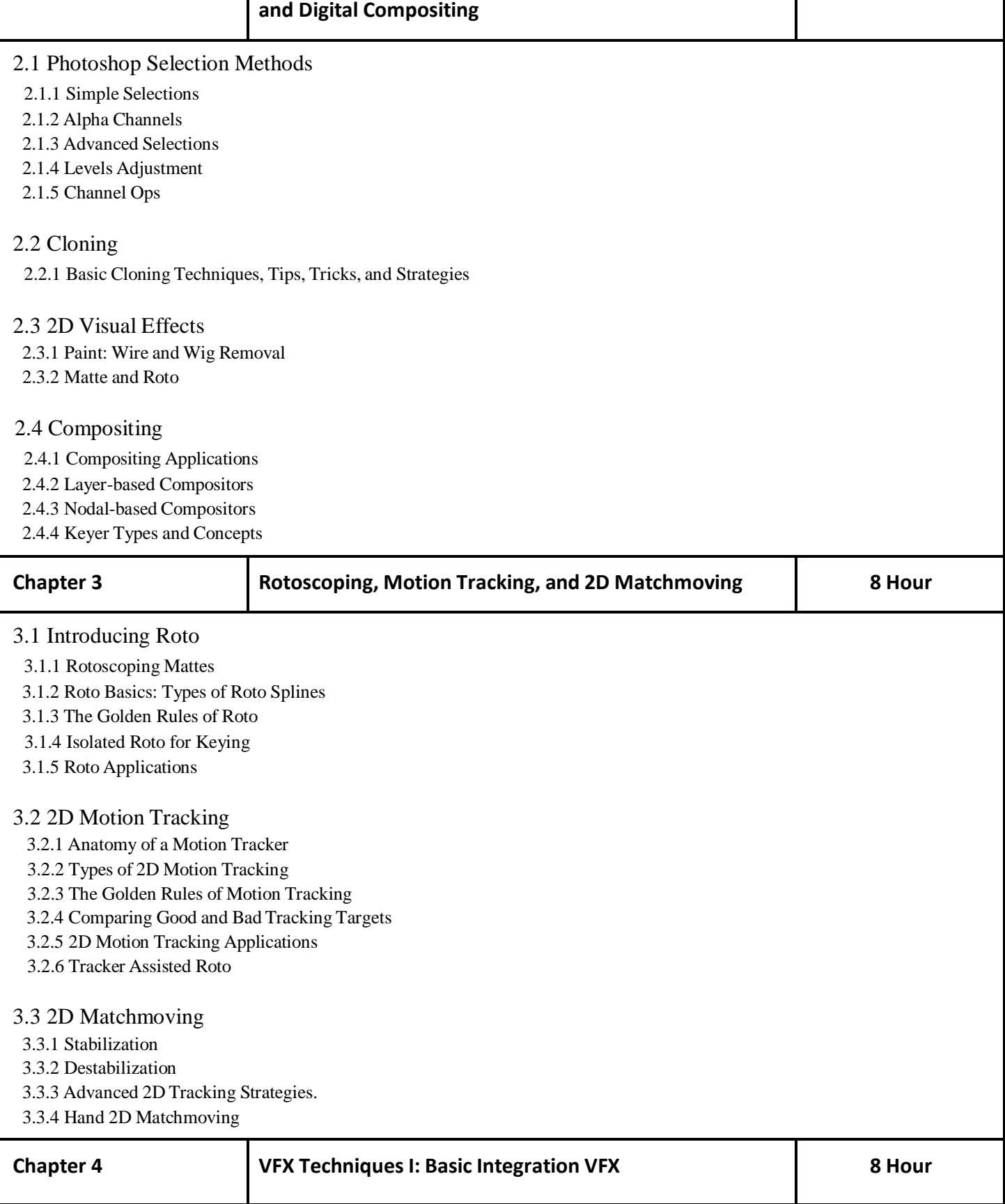

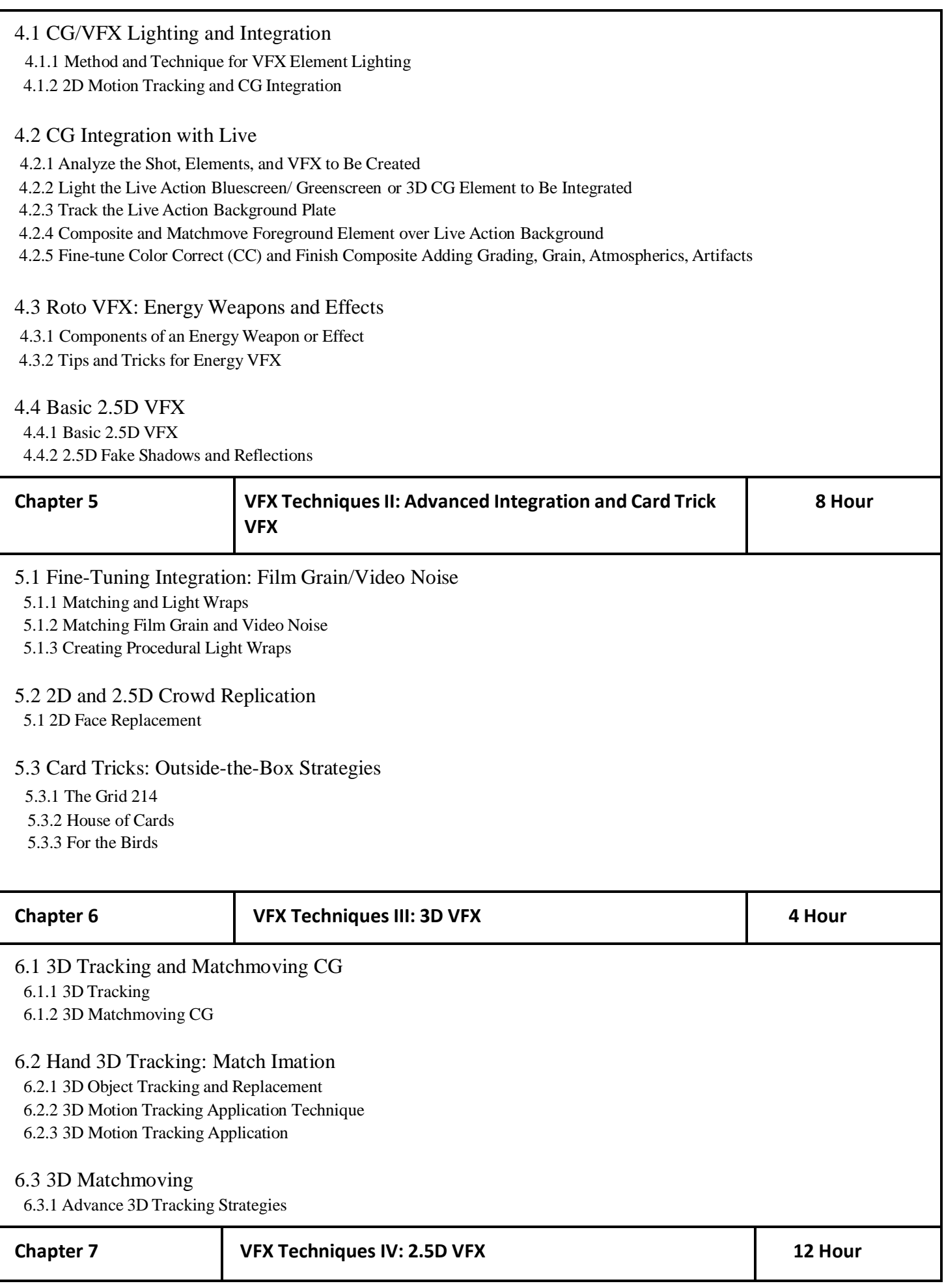

#### 7.1 2.5D Atmosphere FX

7.2 2.5D Smoke: Cloud FX

7.3 Faking Z-Depth and Ambient Occlusion

7.3.1 Fake Ambient Occlusion (AO)

7.3.2 Fake Z-Depth

7.4 Displacement FX: Water, Heat, Cloak

7.5 Sky Replacements

7.5.1 Reverse Sky Replacement Method 7.5.2 Extraction Sky Replacement Method

7.6 Day for Night and Summer for Winter 7.6.1 Day for Night 7.6.2 Summer for Winter

7.7 Digital 3D HUD Creation

7.7.1 Wire and Rig Removal

7.7.2 Time Ramping

7.7.3 Multi-pass Rendering and Compositing

**Reference Books:** [digital] Visual Effects and Compositing by Jon Gress

## **Semester – I**

## **Paper - IV**

**Course Type: Core Course Practical**

**Course Code: 21AUCCVFX104**

### **Course Title: Video Editing in Premiere Pro**

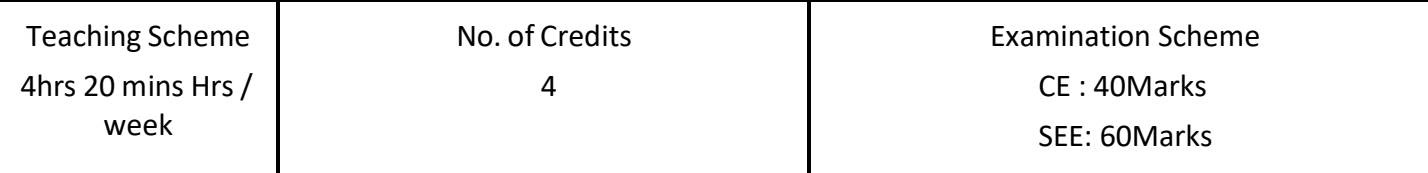

#### **Course Objectives:**

- 1. If you are looking for a video editing application that will allow you to edit videos however you want them, Adobe Premiere Pro is the best answer.
- 2. Premiere Pro is used by professionals across the world for every type of production from business & marketing videos, music videos to documentaries, feature films. This full course is the best way to jump right in and start editing.

#### **Course Outcomes:**

- 1. Master Premiere Pro and be CONFIDENT Editing Your Own Videos
- 2. Edit an entire video from beginning to end, using professional and efficient techniques.
- 3. By the end of the course, you'll have edited your own short documentary using either the supplied footage (video clips, photos, graphics, music, etc.), or your own footage!
- 4. Start a project with the right settings for any type of video, from any camera.
- 5. Export and save your videos for HD playback.
- 6. Edit your videos, and make them more dynamic with cutaway footage and photos.
- 7. Design clean and professional titles for your videos.
- 8. Add motion to your titles, photos, and videos... making them more visually interesting.
- 9. Color correct your video to fix issues with white balance and exposure.
- 10. Add a feeling to your video with color grading.

#### **Guidelines :**

Lab Book: The lab book is to be used as a hands-on resource, reference and record of assignment submission and completion by the student. The lab book contains the set of assignments which the student must complete as a part of this course.

**Submission:** Length. Your video should be 4–7 minutes in length, plus time for a "credit roll" to show your references. Style. There are no restrictions on the style of the video (i.e., you may use a narrated slide show, a recorded lecture, a digital whiteboard, a stop motion animation (Claymation), a sock puppet show, animated graphics, a scripted scene, filmed artist drawings on paper, "man on the street" interviews, a combination of the above, etc.) Title slide. Your video should begin with a descriptive title, your name(s), the name of the school, and the year in which it was created. Original content. Aim to create your own resources. That means using your own drawings, pictures, music, animations, filmed scenes, and interviews. Where this is not possible, be sure that you only use material which falls under Creative

Commons license (that you can use and modify without breaking copyright laws.

Credits. Acknowledge the people who contributed to the video, including yourself, your interviewees, narrators and actors, people who supported the production, and your instructor, and specify that the video was made within the context of this course (course number, institution, date).

File format. Your video must be submitted in one of the following file formats: .mov, .mv4, mp4, .wmv.

Note that these are rendered movies, that is, files that will play on someone else's computer. Be sure to test your finished product ahead of the deadline.

#### **Assessment:**

Continuous assessment of laboratory work is to be done based on overall performance and lab assignments performance of students. Each lab assignment assessment will be assigned grade/marks based on parameters with appropriate weightage. Suggested parameters for overall assessment as well as each lab assignment assessment include- timely completion, performance and creativity.

#### **Operating Environment:**

For Editing and Making Final Video Operating system: Windows 10 Software: Premiere Pro

#### **Suggested List of Assignments:**

**Assignment 1.** Interface of Premiere, Tools, Panels and Effects

**Assignment 2.** Create a Sequence and a Basic Video Line up

**Assignment 3.** Adding video transitions & Basic CC

**Assignment 4.** Adding Audio & Audio Transition

**Assignment 5.** Adding professional and modern titles

**Assignment 6.** Stop Motion - Image Sequence- Trimming Images - Time Duration

**Suggested List of Assignments:**

**Assignment 1.** keying Green Chroma - Using Ultra Keyer

**Assignment 2.** Cloning (Create Duplicating Person)

**Assignment 3.** Color correction (Effect)

**Assignment 4.** Slide Presentation

**Assignment 5.** Lens & Text Effects

**Assignment 6.** Intro Title Sequence

**Assignment 7.** Time Remapping

**Assignment 8.** Track Matt Effect

**Assignment 9.** Lower Third

**Books: Laboratory handbook**

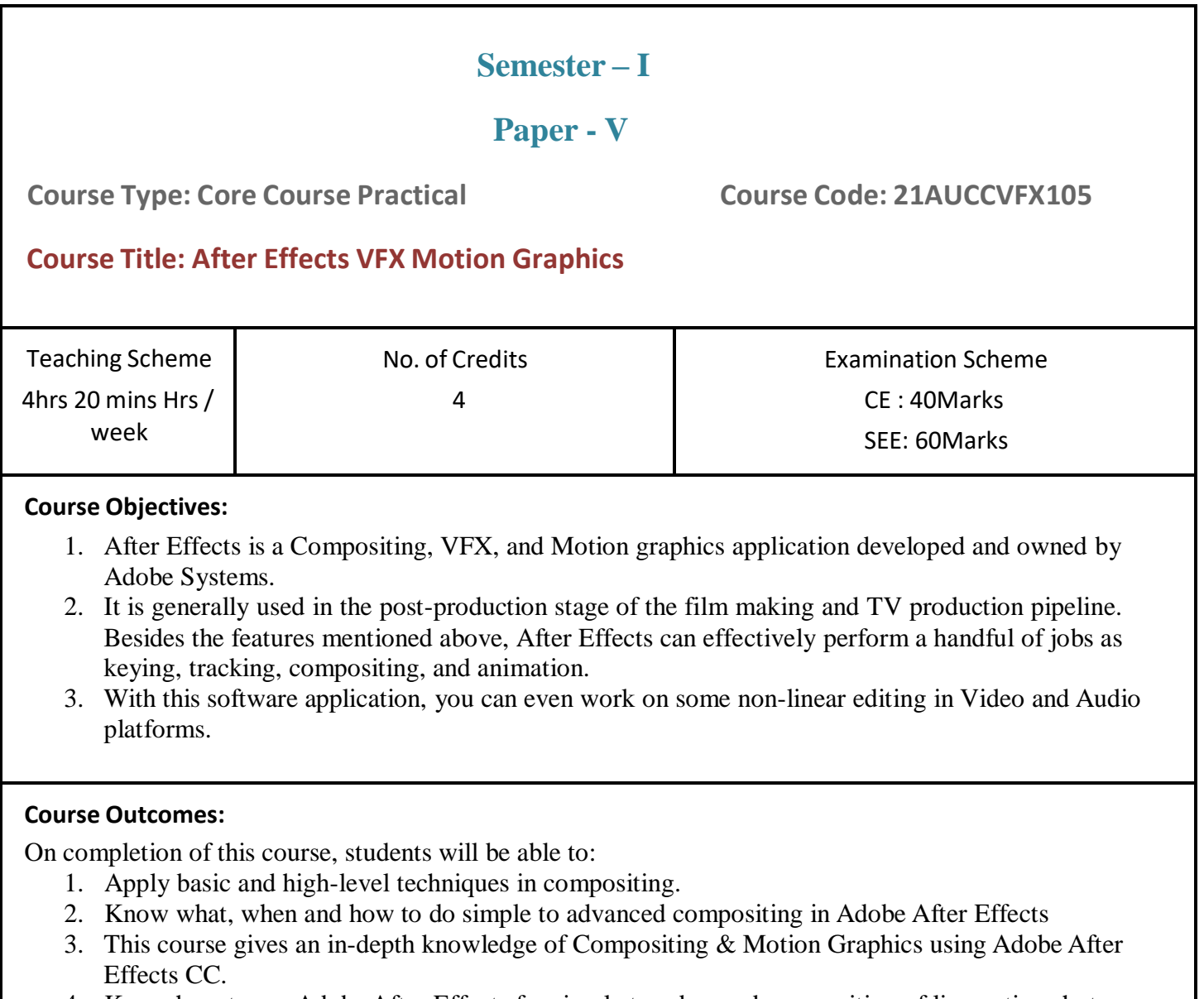

4. Know how to use Adobe After Effects for simple to advanced compositing of live-action shots

#### **Guidelines :**

**Lab Book:** The lab book is to be used as a hands-on resource, reference and record of assignment submission and completion by the student. The lab book contains the set of assignments which the student must complete as a part of this course.

#### **Submission:**

Your video should be 4–7 Sec in length, plus time for a "credit roll" to show your references. Render should be in Alpha, Color, and with Shapes for final video.

File format. Your video must be submitted in one of the following file formats: .mov, .mv4, mp4, .wmv.

Note that these are rendered movies, that is, files that will play on someone else's computer. Be sure to test your finished

product ahead of the deadline.

#### **Assessment:**

Continuous assessment of laboratory work is to be done based on overall performance and lab assignments performance of students. Each lab assignment assessment will be assigned grade/marks based on parameters with appropriate weightage. Suggested parameters for overall assessment as well as each lab assignment assessment include- timely completion, performance and creativity.

#### **Operating Environment:**

For VFX Compositing Operating system: Windows 10 Software: After Effects

#### **Suggested List of Assignments:**

**Assignment 1.** Change the Color of T-Shirt Using Change to color Effects

**Assignment 2.** Ball Animation Using PNG & Shapes

**Assignment 3.** Multi Malking & Keying

**Assignment 4** Infographics - Using 3D Camera Add Text (Graffiti)

**Assignment 5** Flourish Effects

#### **Assignment 6** Basic of Illustration files and Create Info Video

**Assignment 7** Create a Basic Shape and Add Text with Animation shapes

**Assignment 8** Create Phone with shapes and Add Motion

#### **Suggested List of Assignments:**

**Assignment 1.** Using Trip Path & Roucghen Edges create Stroke in the Image or Video

**Assignment 2.** Circle Shape Animation with Trim Path

**Assignment 3.** Create & Animate Liquid lines with CC Particles

**Assignment 4.** Logo Reveal using Expression & Vegas Effects

**Assignment 5.** Logo Reveal using Turbulent effects & Linear Wipe

**Assignment 6.** 3D layers with Camera Projection

**Assignment 7.** 3D Camera Projection Using Puppet Tool

**Assignment 8.** Circle Animation Using Multiple Shapes with Radial Wipe & Repeater

**Assignment 9.** 3D Compositing with Passes using Extractor

**Assignment 10.** Logo reveal Saber Plugin

**Books: Laboratory handbook**

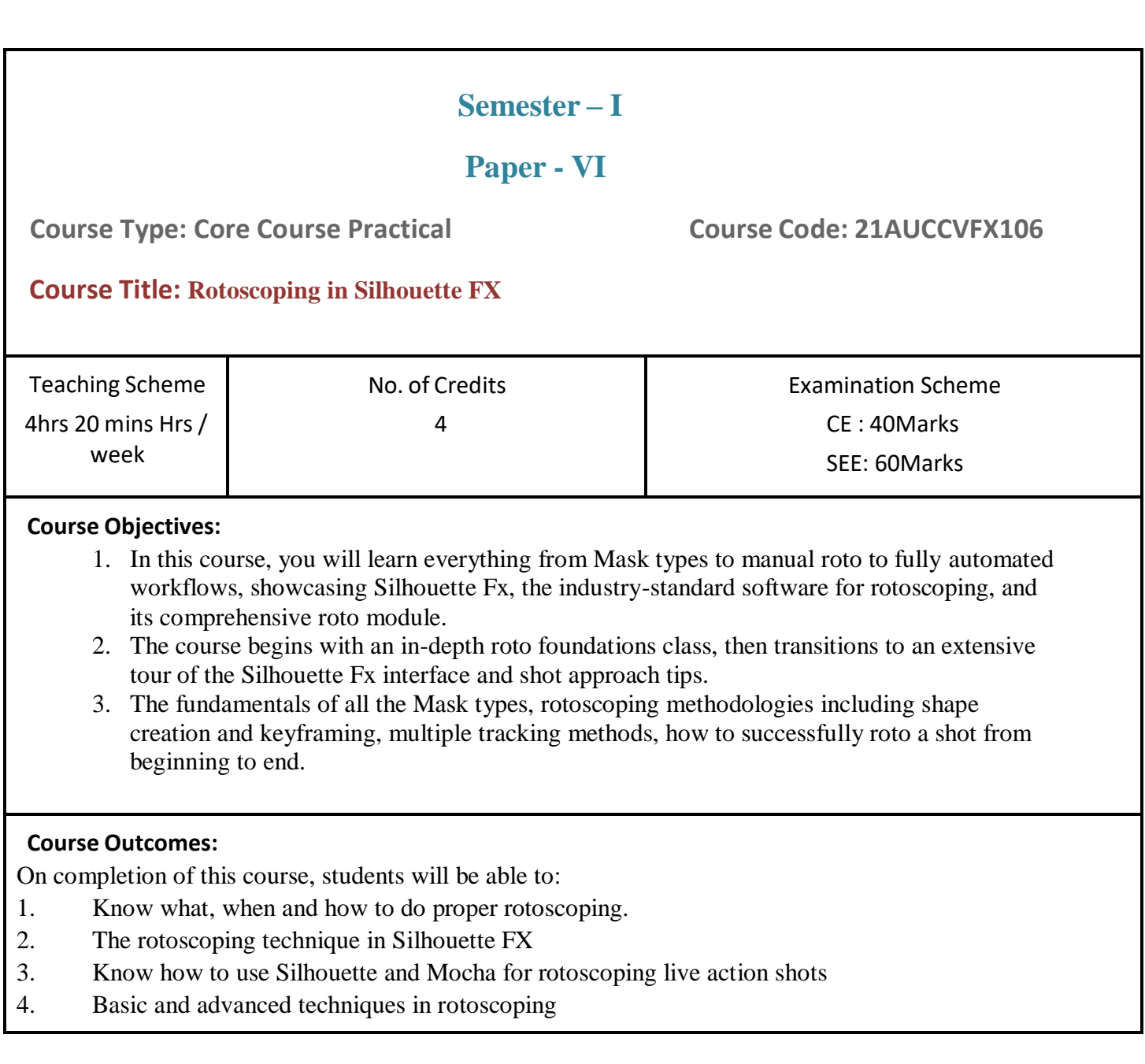

#### **Guidelines:**

Lab Book: The lab book is to be used as a hands-on resource, reference and record of assignment submission and completion by the student. The lab book contains the set of assignments which the student must complete as a part of this course.

**Submission:** Your video should be 4–7 Sec in length, plus time for a "credit roll" to show your references. Render should be in Alpha, Color, and with Shapes for final video.

File format. Your video must be submitted in one of the following file formats: .mov, .mv4, mp4, .wmv.

Note that these are rendered movies, that is, files that will play on someone else's computer. Be sure to test your finished product ahead of the deadline.

#### **Assessment:**

Continuous assessment of laboratory work is to be done based on overall performance and lab assignments performance of students. Each lab assignment assessment will be assigned grade/marks based on parameters with appropriate weightage. Suggested parameters for overall assessment as well as each lab assignment assessment include- timely completion, performance and creativity.

#### **Operating Environment:**

For VFX Rotoscoping and Tracking Operating system: Windows 10 Software: Silhouette FX

#### **Suggested List of Assignments:**

**Assignment 1. Single Masking VFX Roto**

**Assignment 2. Multi Masking Roto**

**Assignment 3. Stereo Masking Character**

**Assignment 4. Stereo Masking BG**

**Assignment 5. 1 Point Tracking**

**Assignment 6. 2 Point Tracking** **Suggested List of Assignments: Assignment 1. 4 Point Tracking**

> **Assignment 2. Mocha Tracking**

**Assignment 3. Planner Tracking**

**Assignment 4. Creating Tracker from shapes**

**Assignment 5. Finalizing Character Roto into Composition**

**Books: Laboratory handbook**

#### **Visual Effects (UG Question Paper Pattern)**

- a. **Evaluation Criteria**: The evaluation of students will be based on three parameters:-
	- Continuous Internal Evaluation (CIE).
	- Practical / Project Examination
	- Semester End Examination.
	- **i. For Continuous Internal Evaluation (CIE):** Internal assessment will be as follows:

#### **Theory Examination**

### **Credits :4 Duration : 1Hr/Exam Marks:40**

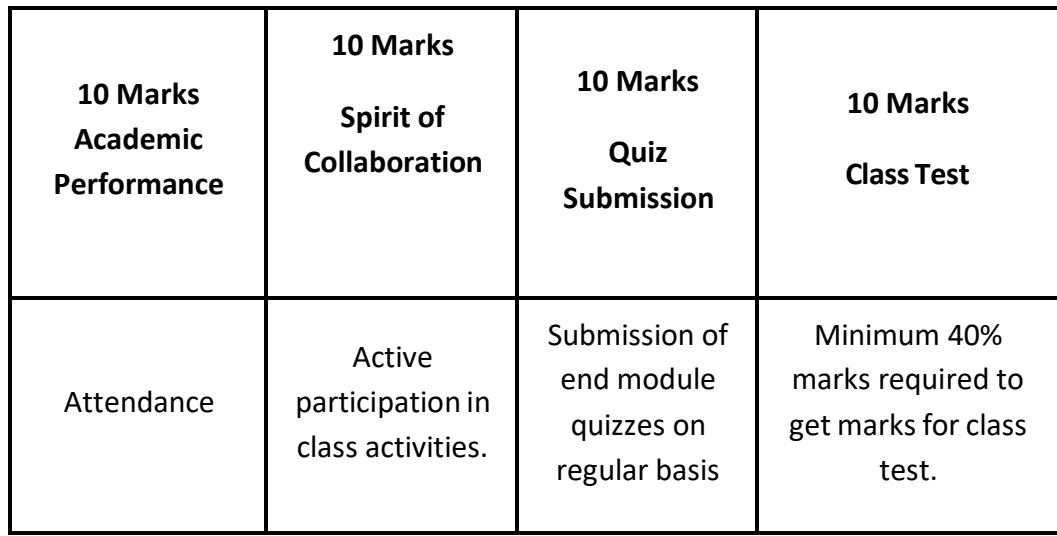

#### **ii. For Practical/Project Examination:** Internal assessment will be as follows:

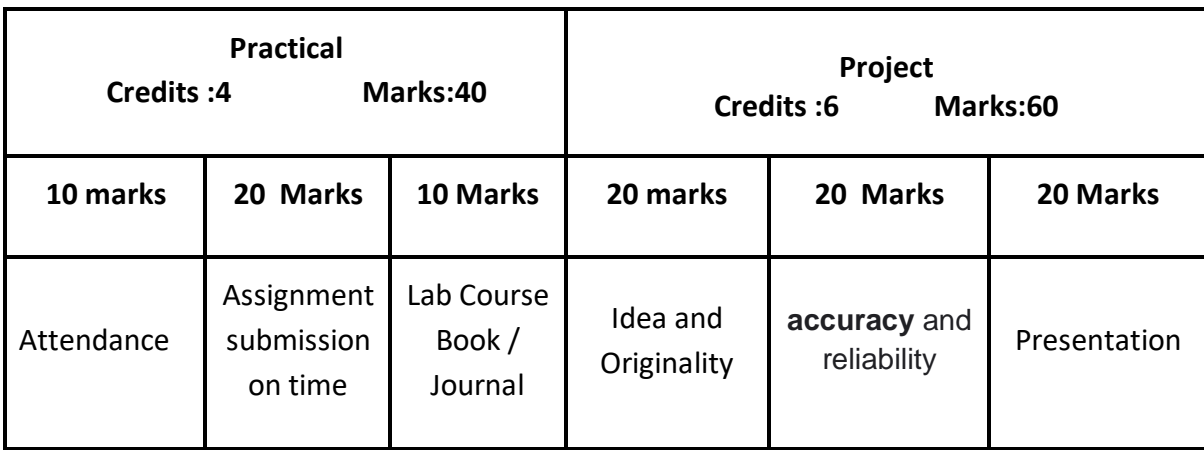

**For Semester End Examination:** The Duration of the SEE will be as follows:

#### **For Theory Examination**

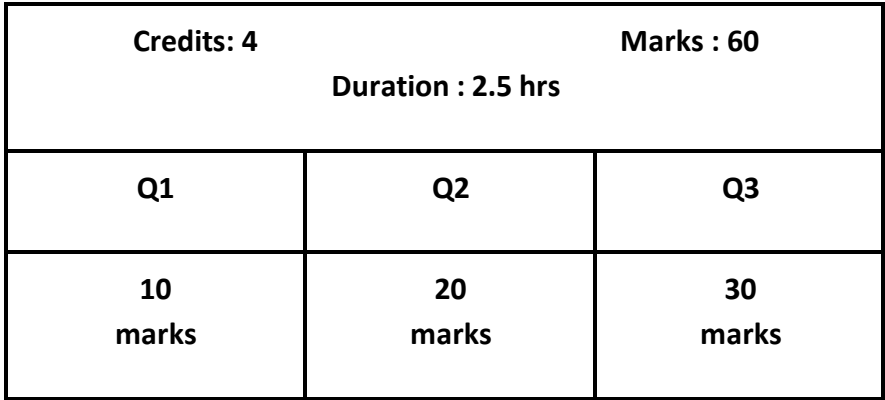

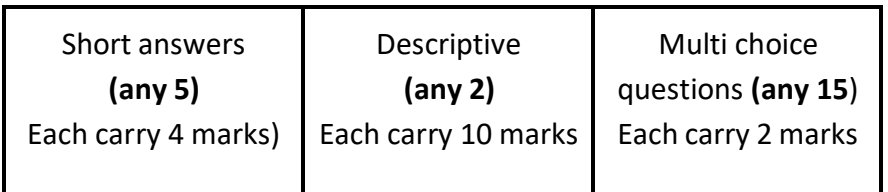

#### **For Practical/Project Examination**

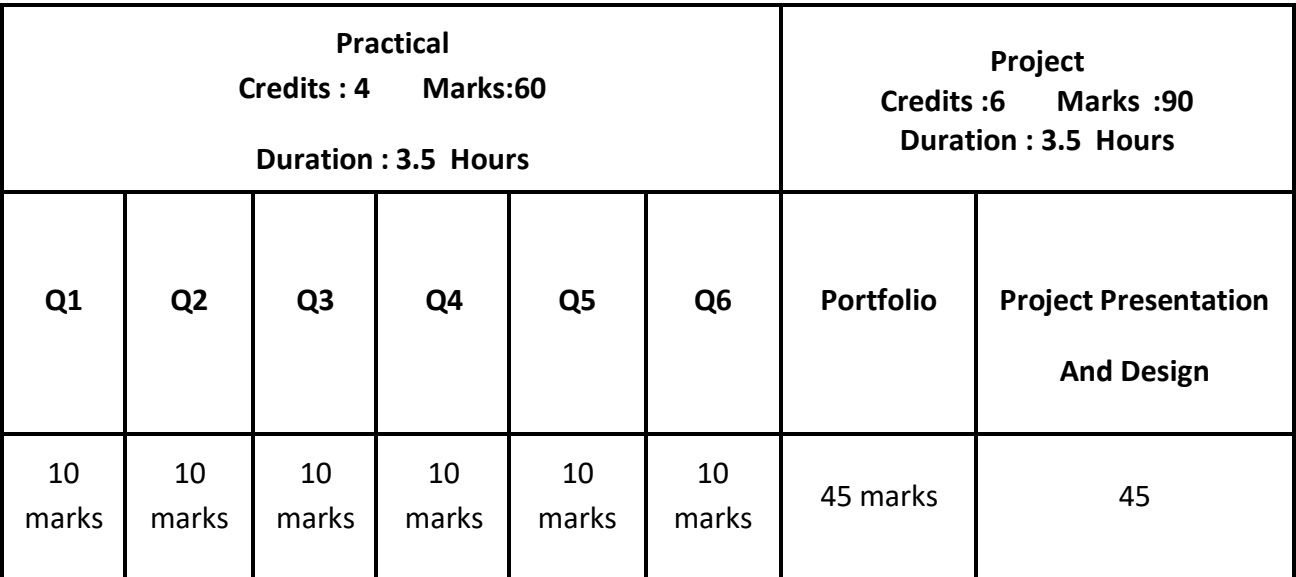

# Semester - 2

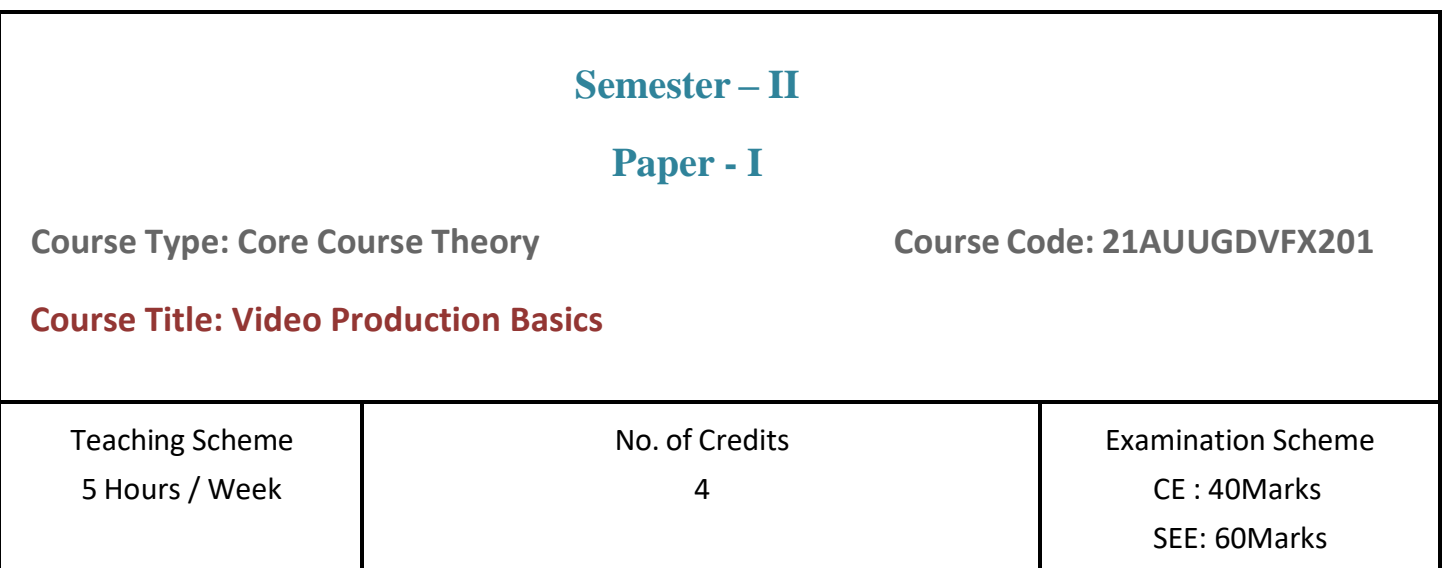

#### **Course Objectives:**

1. The media arts department enables students to become creative media makers and critical thinkers. Students are encouraged to create media as self-expression to engage with the world around them, to foster inter-cultural and interdisciplinary dialogue; and to reflect on social issues.

#### **Course Outcomes:**

- 1. Identify and describe key terms, concepts, major trends, and periodsrelated to various modes of production (narrative, documentary, experimental, and/or animation), film history, and theory.
- 2. Demonstrate skills necessary to effectively collaborate and communicate on video project productions including working in groups and engaging with peers and professors.
- 3. Demonstrate skills required to create quality media productions including skills in story development, producing, cinematography, editing, and audio production/postproduction.

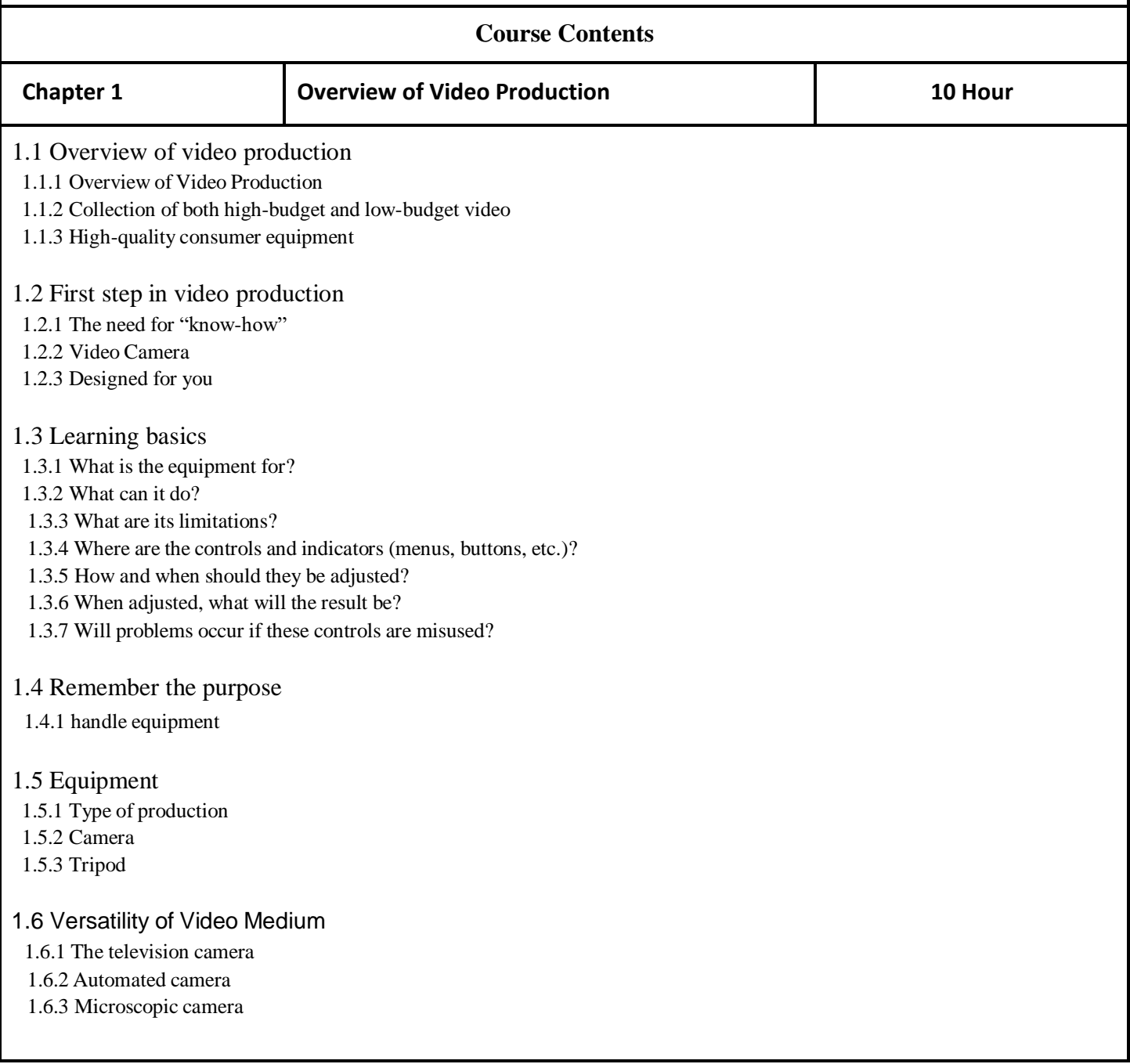

#### 1.7 Video Presentation

1.7.1 Television set

1.7.2 Computer online

1.7.3 Mobile phones

1.7.4 Large screen projection

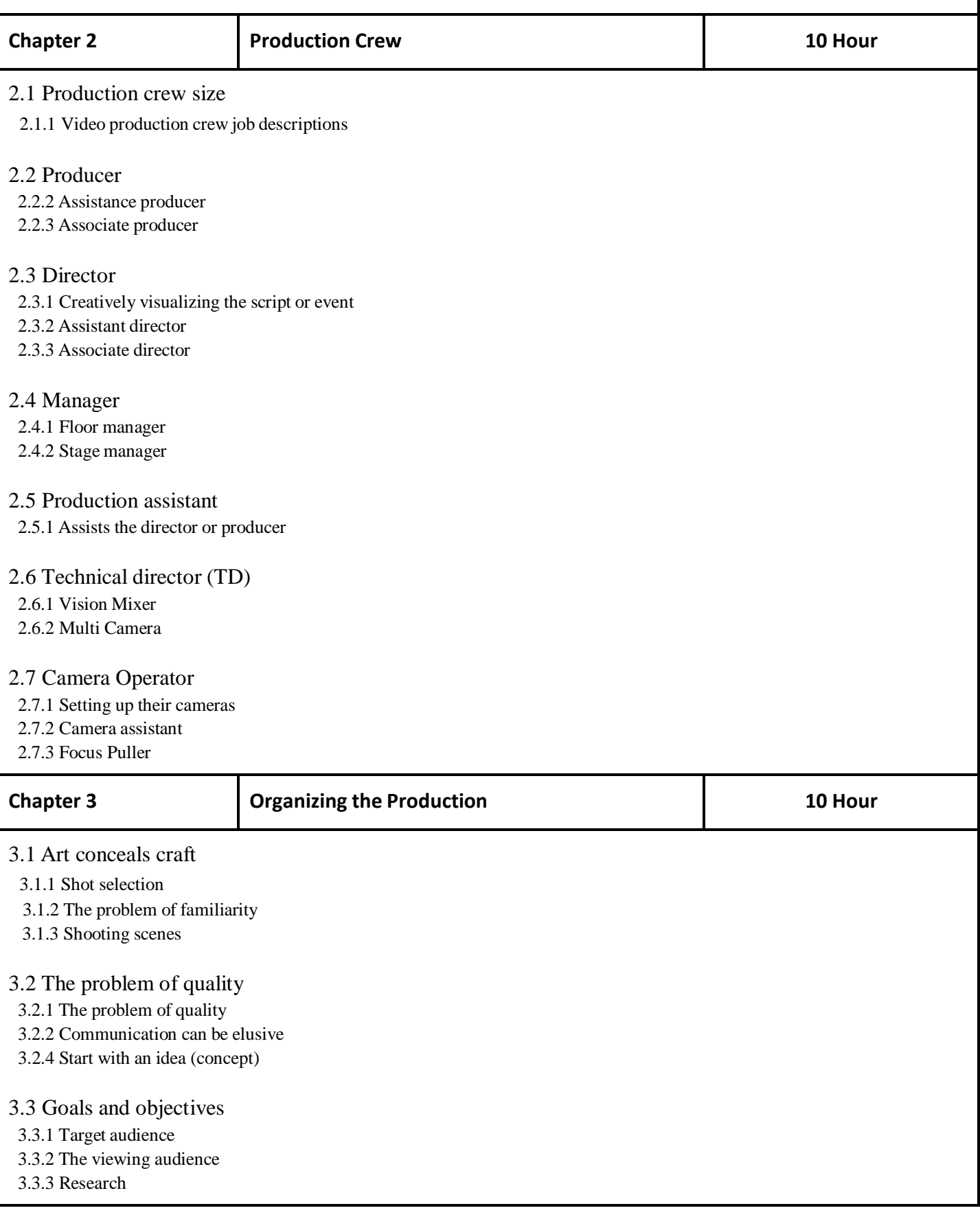

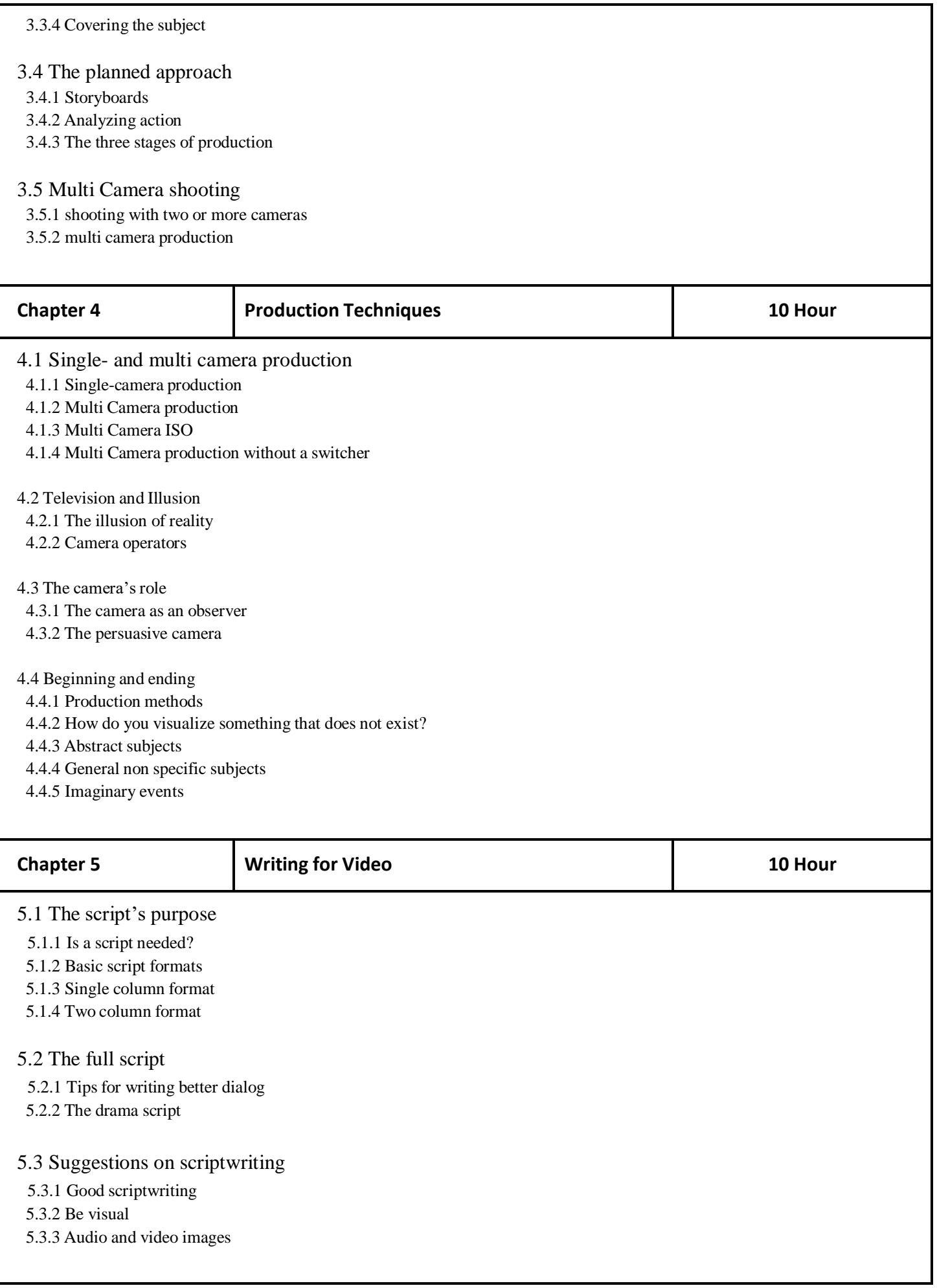

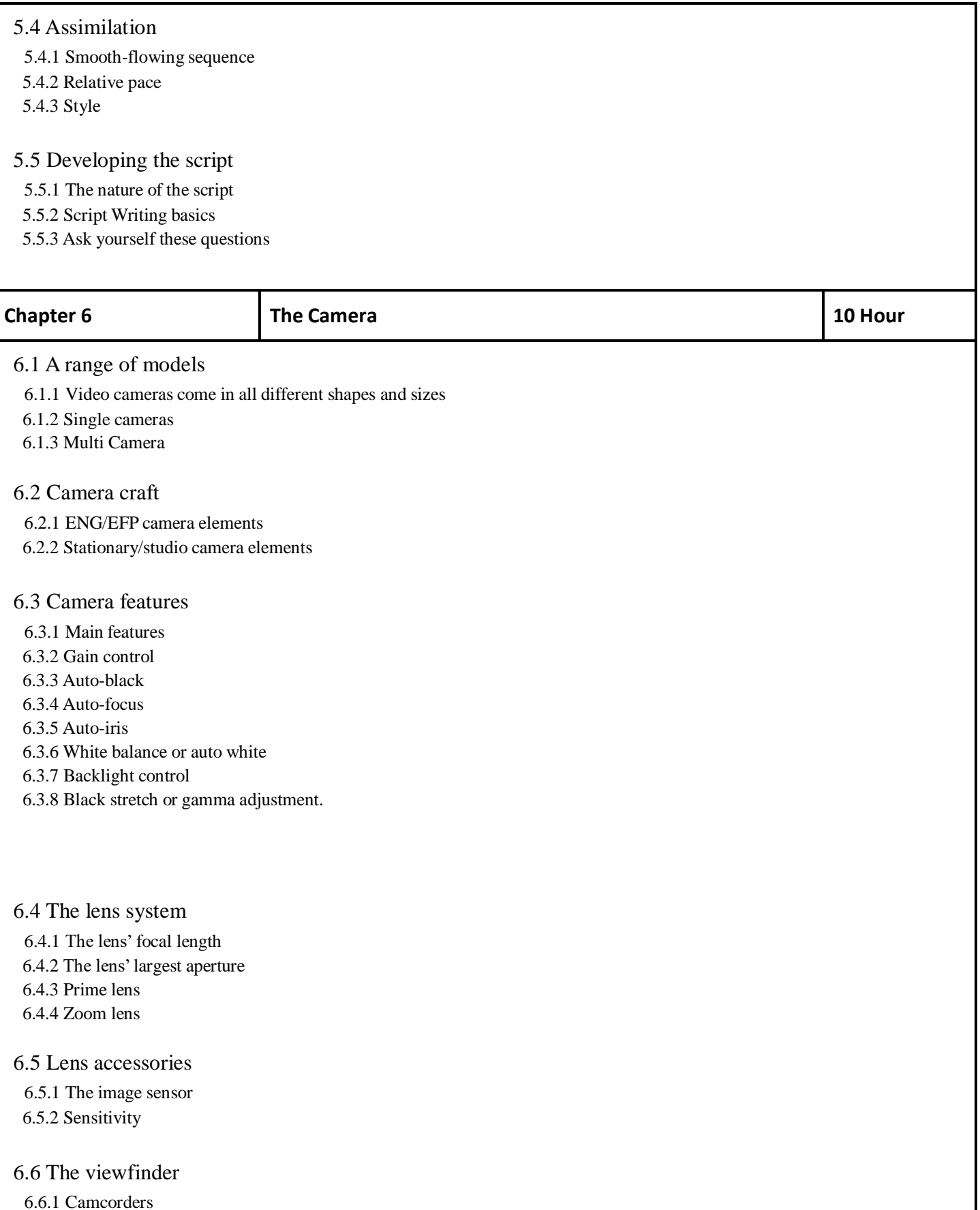

6.6.2 Indicators 6.6.3 LCD swing-out viewfinder

**Reference Books:** Video Production Handbook by Gerald Millerson Jim Owens, Asbury College

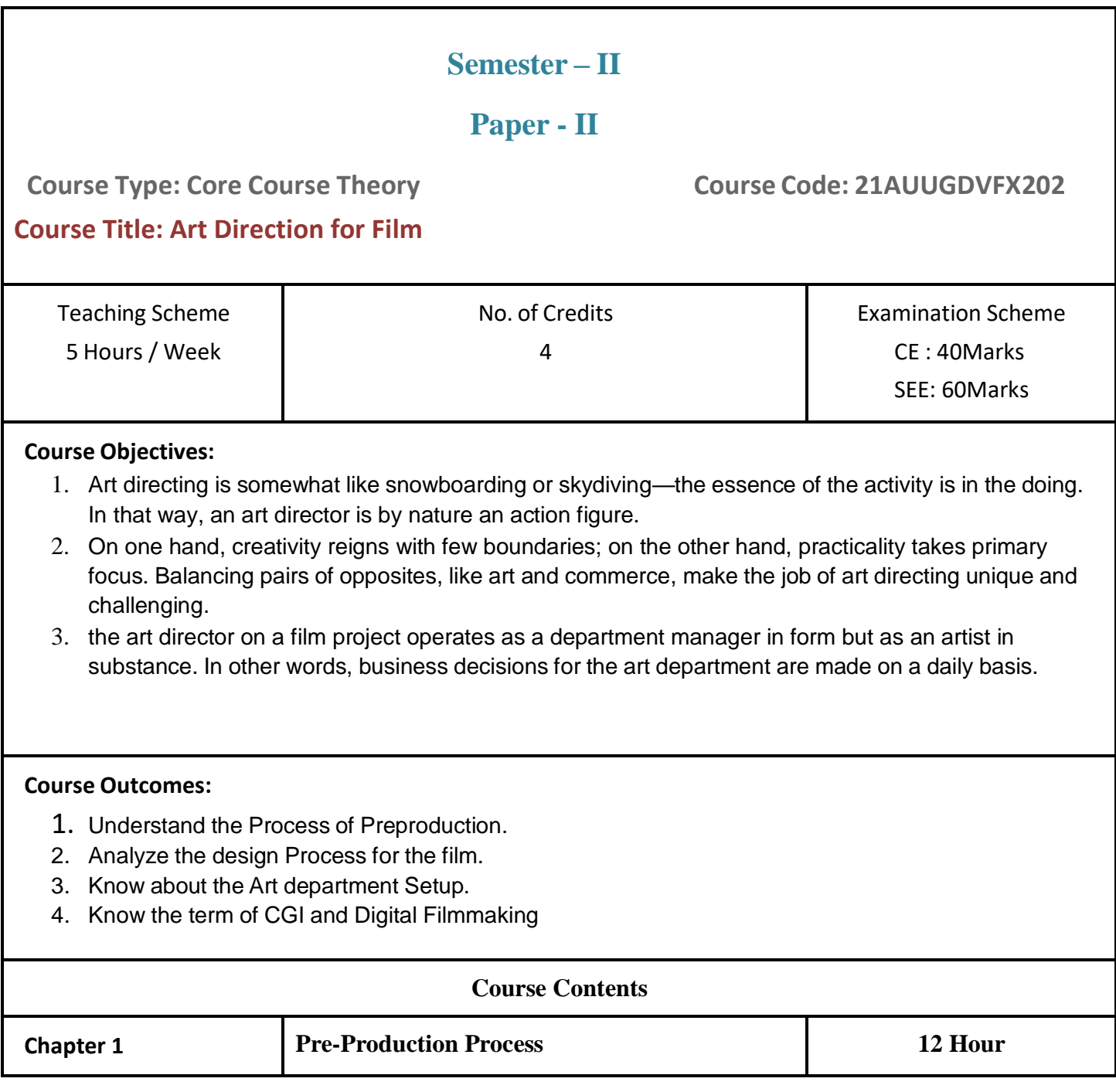

#### 1.1 STAGING

- 1.1.1 Main Functions
- 1.1.2 Patterns of Dramatic Movement
- 1.1.3 Changing the Stage Within a Scene
- 1.1.4 Staging as Part of a Film's Design
- 1.1.5 Working with a Location Floor Plan
- 1.1.6 Floor Plan and Staging for Notorious Patio Scene

#### 1.2 THE CAMERA

- 1.2.1 The Camera as Narrator
- 1.2.2 The Reveal
- 1.2.3 Entrances
- 1.2.4 The Objective Camera
- 1.2.5 The Subjective Camera
- 1.2.6 Where Do I Put It?

#### 1.3 Visual Design

- 1.3.1 Style
- 1.3.2 Coverage
- 1.3.3 Camera Height
- 1.3.4 Lenses
- 1.3.5 Composition
- 1.3.6 Where to Begin?

#### 1.4 Working Toward Specificity in Visualization

- 1.4.1 Looking for Order
- 1.4.2 Dramatic Blocks and the Camera
- 1.4.3 Shot Lists and Storyboards
- 1.4.4 The Prose Storyboard

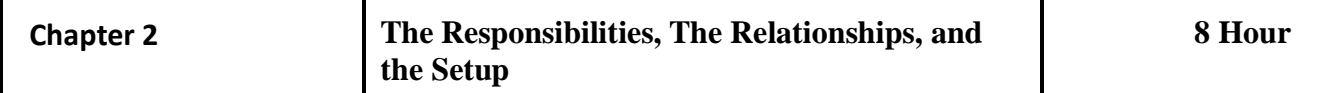

#### 2.1 Hierarchy of Responsibilities and Art Department Setup

- 2.1.1 First Responsibilities
- 2.1.2 Second Responsibilities
- 2.1.3 Third Responsibilities
- 2.1.4 Fourth Responsibilities

#### 2.2 Art Department

- 2.2.1 Interdepartmental PR
- 2.2.2 Art Department Coordinator
- 2.2.3 Digital Artists
- 2.2.4 Set Designers
- 2.2.5 Set Decorator
- 2.2.6 Greensman

#### 2.3 The Relationships

- 2.3.1 Art Department
- 2.3.2 Interdepartmental PR

#### 2.4 The Setup

- 2.4.1 Head Accountant and Staff
- 2.4.2 Locations Manager and Staff
- 2.4.3 UPM, Production Supervisor, and Production Office Staff

#### 2.4.4 First Assistant Director and Staff

2.4.5 Previsualization Supervisor and Staff

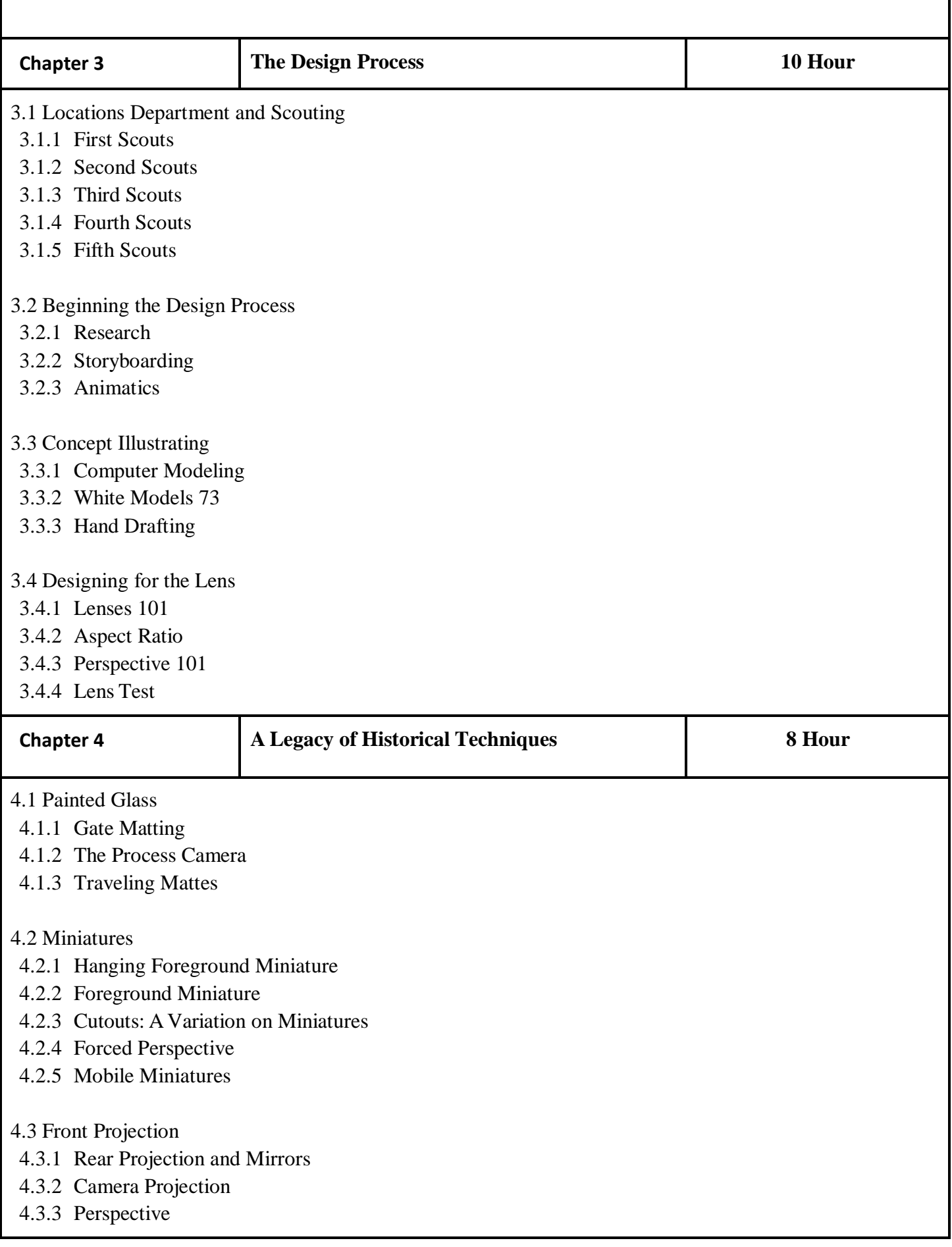

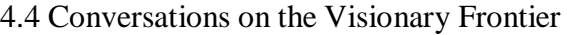

- 4.4.1 Alex McDowell
- 4.4.2 Colin Green
- 4.4.3 Doug Chiang
- 4.4.4 The Cutting Edge

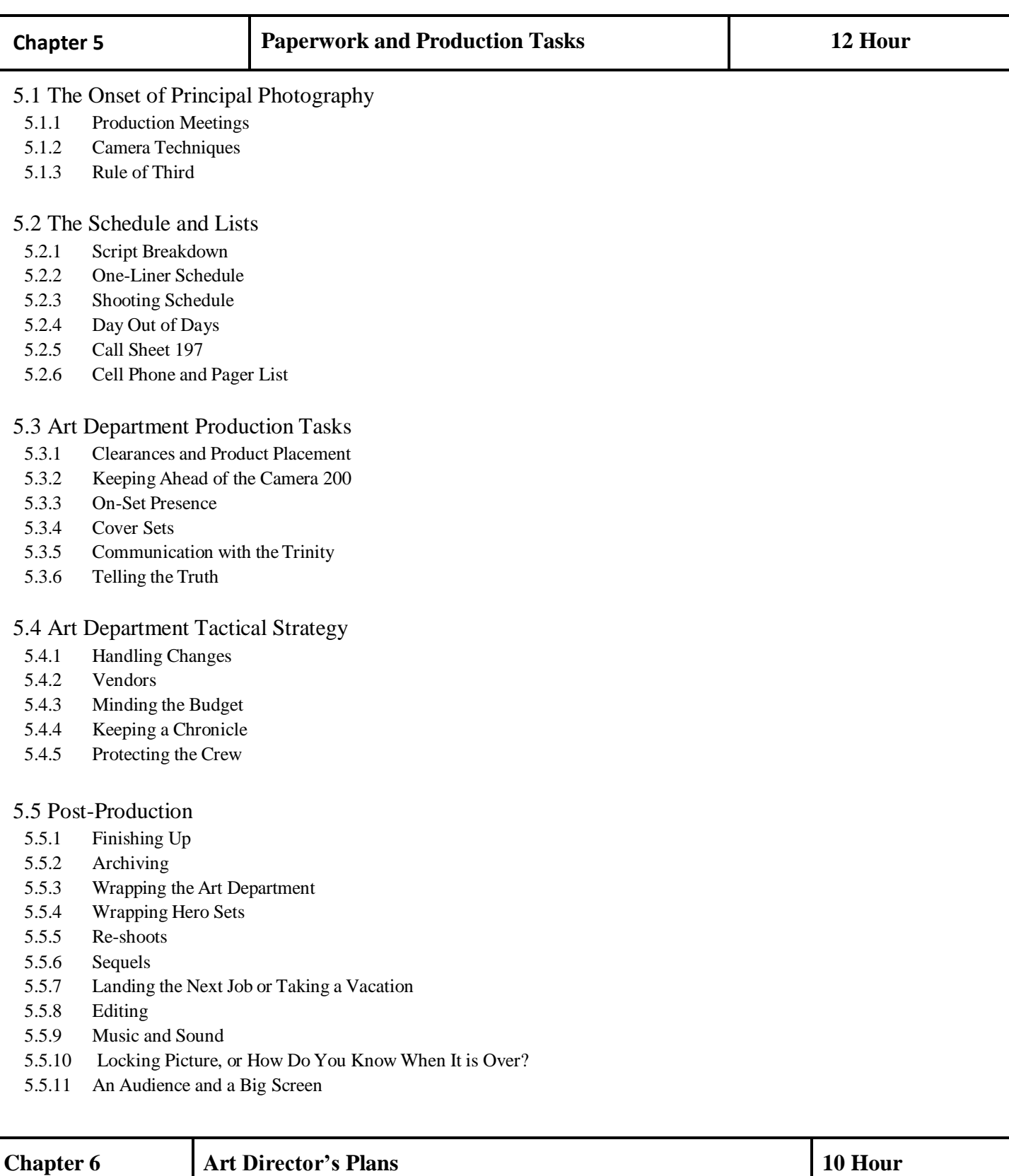

6.1 Networking and Self-Promotion

- 6.1.1 Interviewing
- 6.1.2 Planning
- 6.1.3 Social Media
- 6.2 The Networking Process
- 6.2.1 Gae Buckley
- 6.2.2 Phil Dagort
- 6.2.3 Steve Saklad
- 6.2.4 Christa Munro
- 6.2.5 Linda Berger
- 6.2.6 Paying Dues
- 6.3 Production Value = Budget + Scheduling
- 6.3.1 Budget
- 6.3.2 Schedule
- 6.3.3 Designing Films

#### 6.4 The Art Directors Guild

- 6.4.1 Classes of Membership
- 6.4.2 Initiation Fee and Dues
- 6.4.3 The Roster
- 6.4.4 Taft–Hartley
- 6.4.5 Training
- 6.4.6 Basic Collective Bargaining Agreement Selected Provisions

#### **Reference Books:**

**Reference Books: Film Directing Fundamentals. By: Nicholas T. Proferes The Art Direction Handbook for Film By: Michael Rizzo**

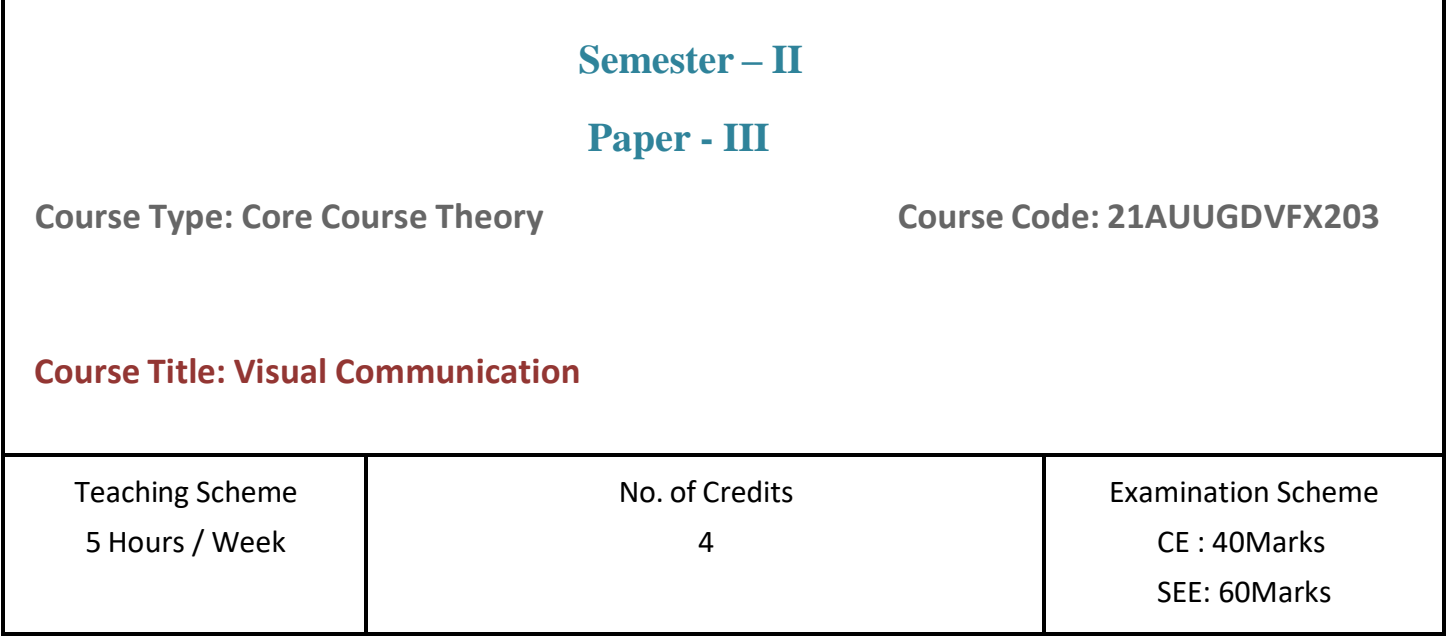

#### **Course Objectives:**

- 1. Visual communication is the communication done with the help of visual aid. It can be described as the conveyance of information and ideas in a manner, which can be read or looked upon. Such communication totally relies on vision and, thus, is basically expressed or presented with two-dimensional images.
- 2. Signs, drawings, typography, graphic design, illustration, electronic resources and color are the basic components of visual communication. The idea that a visual message, which accompanies the text always has a greater power to educate, inform or persuade an audience or person, is also empowered by visual communication.

#### **Course Outcomes:**

- 1. Understand the basic concept of visual communication.
- 2. Learn the characteristics of dot in visual.
- 3. Explain how to create a line in a visual
- 4. Describe the functions of shape and space.
- 5. Identify the functions of shape and space.
- 6. Learn how to utilize different types of textures in pictures.
- 7. learn about the use and significance of main components of color.
- 8. Understand the basics of scale.
- 9. Identify how dimension and motion can add value to a visual picture

## **Course Contents Chapter 1 BASIC VISUAL ELEMENTS 10 Hour** 1.1 Basics of Visual Communication 1.1.1 How You See: Visual Relationships 1.1.2 Telling a Story: Visual Hierarchy 1.1.3Syntactic Theory of Visual Communication 1.2 Basic Visual Elements: An Introduction 1.2.1 Dot 1.2.2 Line 1.2.3 Shapes and Space 1.2.4 Direction 1.2.5 Understanding Texture 1.3 Color: Hue, Value and Saturation 1.3.1 Hue 1.3.2 Saturation 1.3.3 Value 1.3.4 Form: Light and Dark 1.3.5 Numerical Values assigned to Hue, Saturation and Value 1.4 Basic of Scale 1.4.1 create contrast. 1.4.2 add emphasis.

- 1.4.3 provide proportion.
- 1.4.4 create visual hierarchy.
- 1.4.5 create structure and order.
- 1.4.6 create tension through the exaggerated & unexpected size of an object.

#### 1.5 Dimension and Motion

- 1.5.1 Infographics.
- 1.5.2 Process Diagrams.
- 1.5.3 Flow Charts.
- 1.5.4 Roadmaps.
- 1.5.5 Charts and Graphs.

#### 1.6 Composition and Principles of Design

- 1.6.1 Balance
- 1.6.2 Symmetrical balance
- 1.6.3 Asymmetrical balance
- 1.6.4 Movement
- 1.6.5 Rhythm
- 1.6.6 Contrast
- 1.6.7 Emphasis
- 1.6.8 Pattern
- 1.6.9 Unity

#### **Chapter 2 ORALAND VISUAL CULTURE: A DOMINANT FORM OF COMMUNICATION**

**14 Hour**

- 2.1 Oral Communication
- 2.1.1 Oral Communication Definition
- 2.1.2 Oral Communication Models
- 2.1.3 Noise in Oral Communication
- 2.1.4 How to Make Oral Communication Effective?
- 2.1.5 Advantages of Oral Communication

#### 2.2 Power of Orality

- 2.2.1 Additive
- 2.2.2 Redundant
- 2.2.3 Theory of the Characteristics of Oral Culture
- 2.2.4 Difference between Orality and Oratory
- 2.2.5 Unfamiliar with Syllogisms

#### 2.3 Modes of Oral Communication

- 2.3.1 Telephone/Cellular phone
- 2.3.2 Messages
- 2.3.3 Intercom
- 2.3.4 Face-to-face discussion
- 2.3.5 Meetings/Conferences
- 2.3.6 Presentation
- 2.3.7 Dictaphone/Dictation
- 2.3.8 Conversation

#### 2.4 Visual Rhetoric

- 2.4.1 What is visual rhetoric?
- 2.4.2 Visual literacy
- 2.4.3 Visual thinking

#### 2.4.4 Metaphoric thinking

#### 2.5 Visual Communication

- 2.5.1 Infographics.
- 2.5.2 Process Diagrams.
- 2.5.3 Flow Charts.
- 2.5.4 Roadmaps.
- 2.5.5 Charts and Graphs.
- 2.5.6 Visual Reports.
- 2.5.7 Presentations.
- 2.5.8 Mind Maps.

#### 2.6 Visual and Oral Means of Communication

- 2.6.1 Means of Oral Communication
- 2.6.2 Verbal communication
- 2.6.3 Nonverbal communication
- 2.6.4 Written communication
- 2.6.5 Visual communication

#### **Chapter 3 CLASSICAL PHILOSOPHICAL THEORIES OF PERCEPTION**

**12 Hour**

#### 3.1 Overview of Perception

- 3.1.1 Types of Perception
- 3.1.2 Perception and Reality
- 3.1.3 Cognitive Processing and Epiphenomenalism
- 3.1.4 Evolving Perception

#### 3.2 Philosophy of Perception

- 3.2.1 Contents as Accuracy Conditions
- 3.2.2 Varieties of Content
- 3.2.3 The Representation of Properties
- 3.2.4 The Representation of Objects
- 3.2.5 Concepts and Content

#### 3.3 Visual Perception: Role in Reading

- 3.3.1 Sensation and Perception: A process Approach
- 3.3.2 Content and Phenomenology
- 3.3.3 Theories of Intentionality in Experience
- 3.3.4 Directions for Future Research

#### 3.4 Directness and Indirectness

- 3.4.1 Directness between equals
- 3.4.2 Indirectness
- 3.4.3 Case in point

#### 3.6 Realism and Idealism

3.6.1 Idealism: behavior

#### 3.6.2 Realism: behavior

3.7 Direct Realism 3.7.1 perceive the world directly.

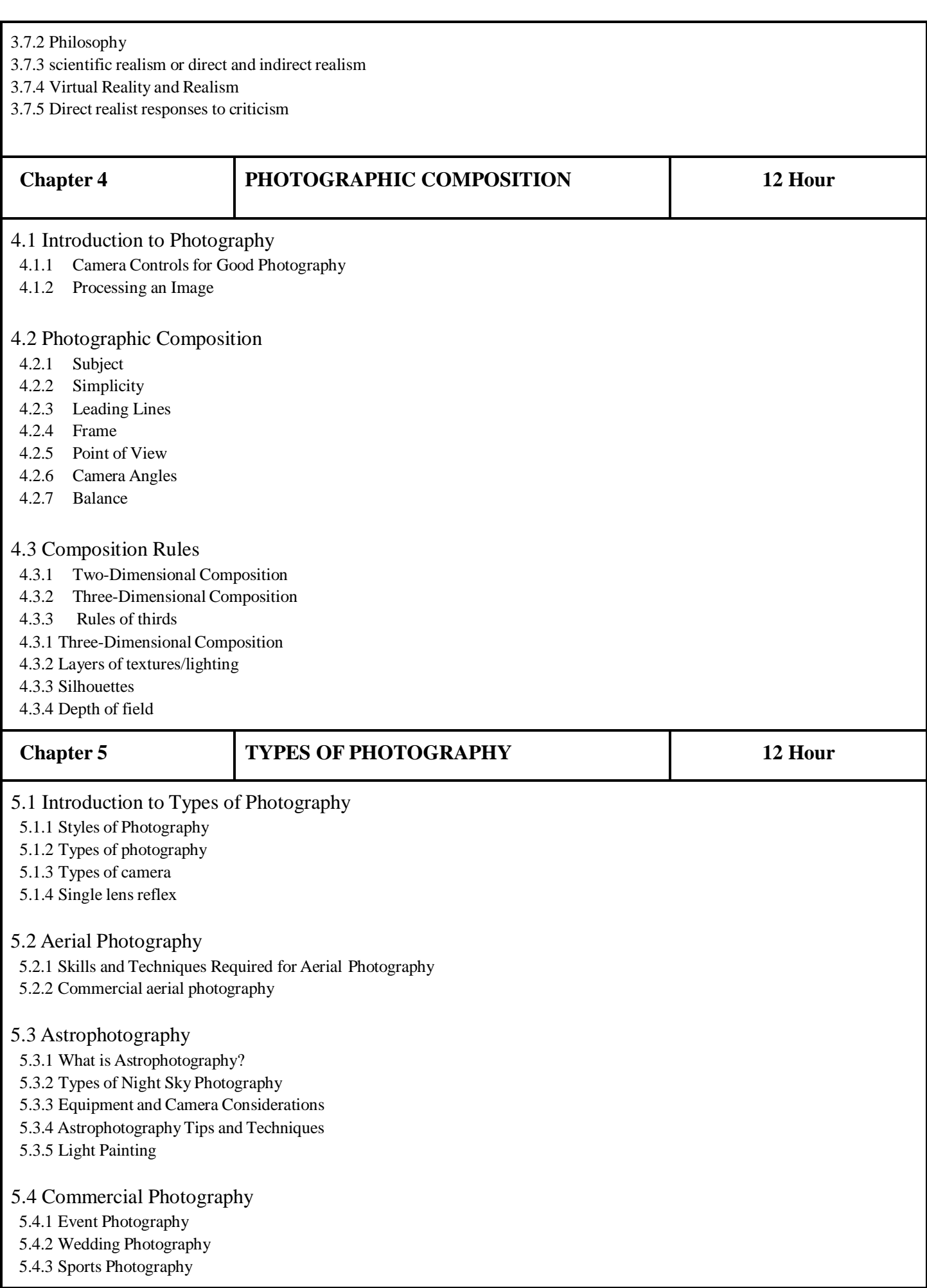

5.5 Underwater photography 5.5.1 Lighting 5.5.2 Equipment 5.5.3 Underwater flash 5.5.4 Skills and training 5.5.5 Timeline

**Reference Books: Reference Books: The Visual Story by Bruce Block, Essentials of Visual Communication Book by Bo Bergström**

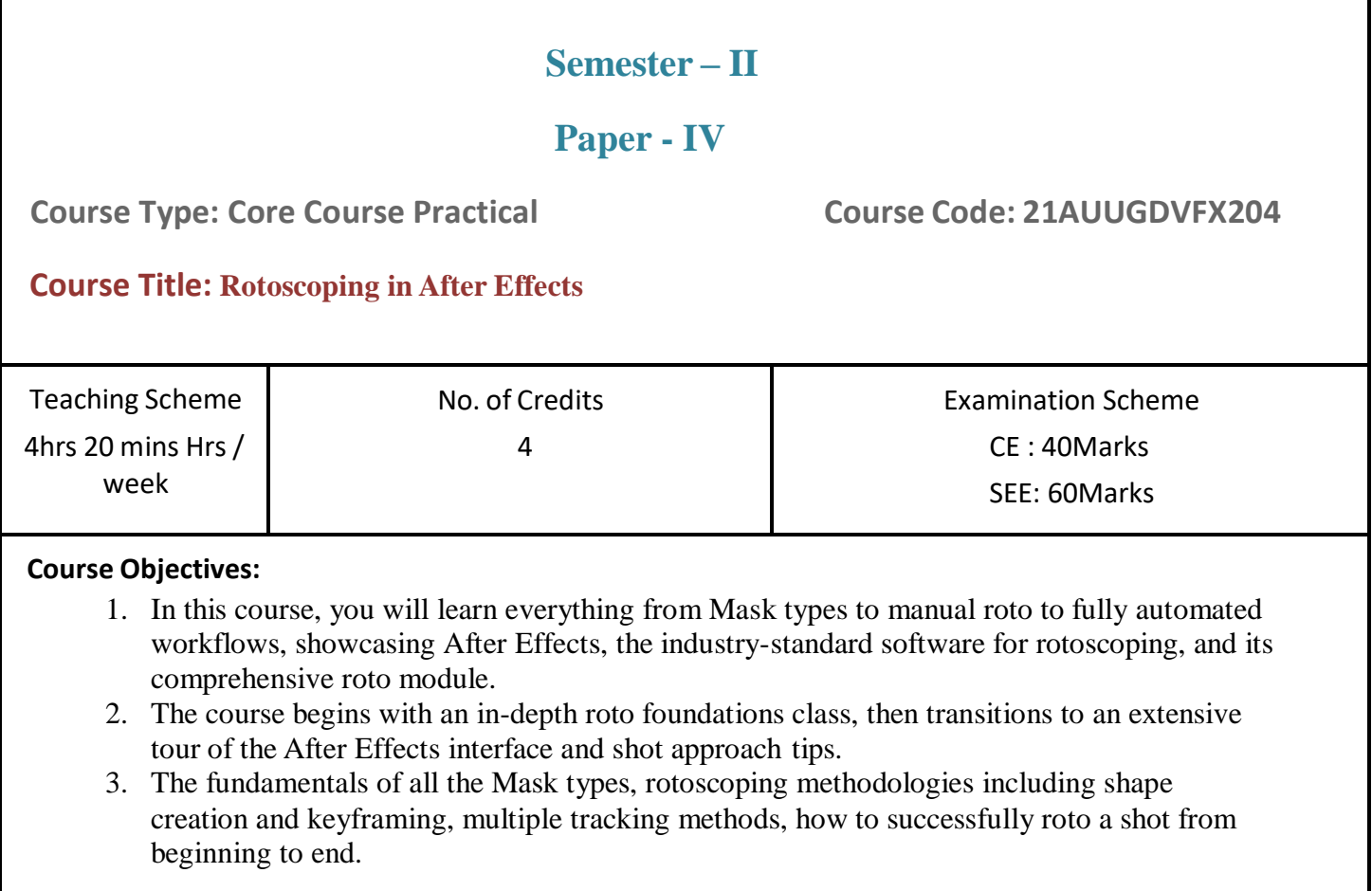

#### **Course Outcomes:**

On completion of this course, students will be able to:

- 1. Know what, when and how to do proper rotoscoping.
- 2. The rotoscoping technique in Adobe After Effects
- 3. Know how to use After Effects and Mocha AE for rotoscoping live action shots
- 4. Basic and advanced techniques in rotoscoping

#### **Guidelines :**

Lab Book: The lab book is to be used as a hands-on resource, reference and record of assignment submission and completion by the student. The lab book contains the set of assignments which the student must complete as a part of this course.

#### **Submission:**

Your video should be 4–7 Sec in length, plus time for a "credit roll" to show your references. Render should be in Alpha, Color, and with Shapes for final video.

File format. Your video must be submitted in one of the following file formats: .mov, .mv4, mp4, .wmv.

Note that these are rendered movies, that is, files that will play on someone else's computer. Be sure to test your finished product ahead of the deadline.

#### **Assessment:**

Continuous assessment of laboratory work is to be done based on overall performance and lab assignments performance of students. Each lab assignment assessment will be assigned grade/marks based on parameters with appropriate weightage. Suggested parameters for overall assessment as well as each lab assignment assessment include- timely completion, performance and creativity.

#### **Operating Environment:**

For VFX & Stereo Rotoscoping and Tracking Operating system: Windows 10 Software: After Effects

#### **Suggested List of Assignments:**

#### **Assignment 1.**

Check the Interface of After Effects, create a single Mask using Pen Tools.

#### **Assignment 2.**

Create a ball animation using shapes.

#### **Assignment 3.**

Create multi mask using solid layer.

#### **Assignment 4.**

Basics of using tracking and rotoscoping together.

## **Suggested List of Assignments:**

**Assignment 1.**

Using multiple trackers to capture rotation and scaling.

**Assignment 2.**

Using multi-Masking create human rotoscoping.

**Assignment 3.**

Create a Stereo Roto on human character.

**Assignment 4.** Final Compositing of Roto Character

**Books: Laboratory handbook**

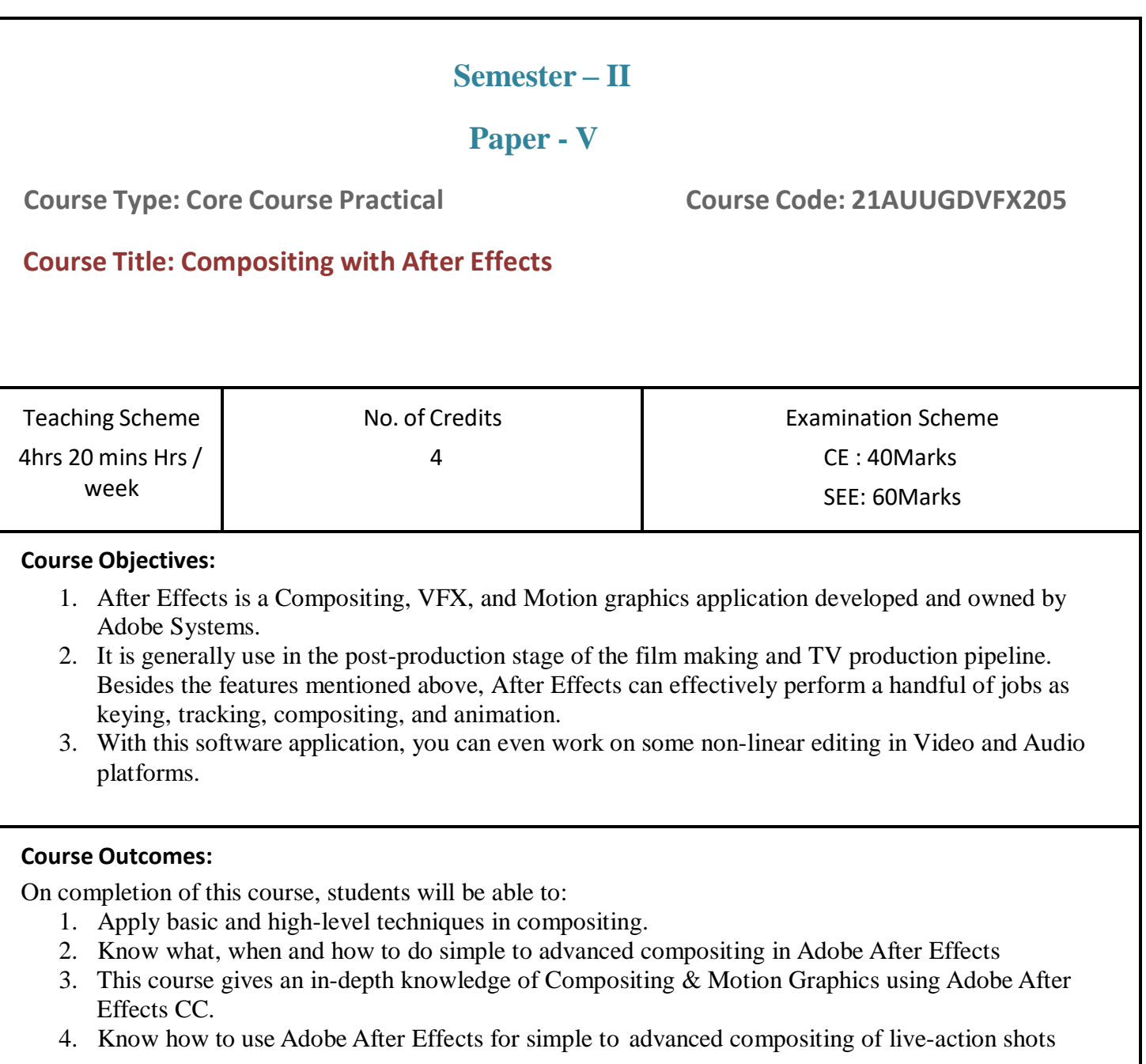

#### **Guidelines :**

**Lab Book:** The lab book is to be used as a hands-on resource, reference and record of assignment submission and completion by the student. The lab book contains the set of assignments which the student must complete as a part of this course.

#### **Submission:**

Your video should be 4–7 Sec in length, plus time for a "credit roll" to show your references. Render should be in Alpha, Color, and with Shapes for final video.

File format. Your video must be submitted in one of the following file formats: .mov, .mv4, mp4, .wmv.

Note that these are rendered movies, that is, files that will play on someone else's computer. Be sure to test your finished product ahead of the deadline.

#### **Assessment:**

Continuous assessment of laboratory work is to be done based on overall performance and lab assignments performance of students. Each lab assignment assessment will be assigned grade/marks based on parameters with appropriate weightage. Suggested parameters for overall assessment as well as each lab assignment assessment include- timely completion, performance and creativity.

#### **Operating Environment:**

For VFX Compositing Operating system: Windows 10 Software: After Effects

:

#### **Suggested List of Assignments:**

**Assignment 1.** Create Comp and Apply Basic Effects on Footage

#### **Assignment 2.**

Change the Color of T-Shirt Using Change to color Effects

#### **Assignment 2.**

Ball Animation Using PNG & Shapes

**Assignment 2.** Multi Masking & Keying

**Assignment 2.** One Point Tracking

**Assignment 2.** Sky Replacement Using 1 Point Track

#### **Assignment 2.** Keying & Two Point Tracking

#### **Suggested List of Assignments:**

**Assignment 1.** Two Point Tracking Tatoo Remove Clean Plate

**Assignment 2.** Four Point Tracking

**Assignment 3.** Camera Track with Masking Comp

**Assignment 4.** Flourish Effects

**Assignment 5. Cg Compositing**

**Assignment 6. Live Action Compositing**

**Books: Laboratory handbook**

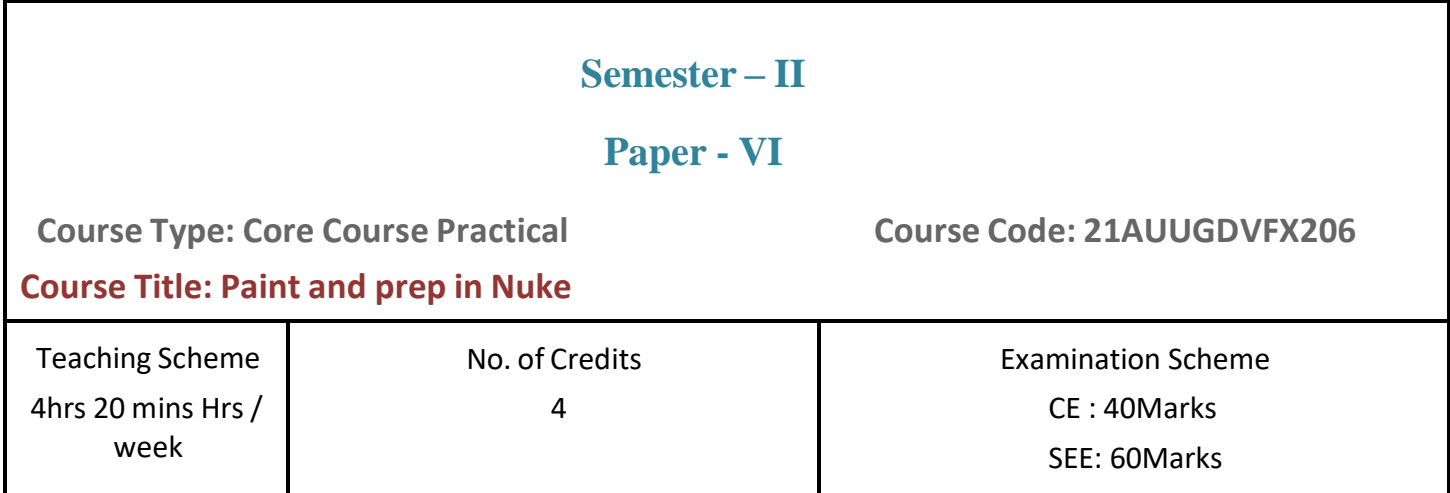

#### **Course Objectives:**

- 1. This Nuke Training course will take you through the fundamental concepts of VFX Industry in nuke. It willguide you Step by Step to get started in Nuke. We will be working on shots which you can expect to get,when you are entering the Vfx industry.
- 2. You will learn from Basics how to create a organized file structure, Nuke Interface, concept behind usingparticular nodes, Introduction to gizmos
- 3. As all the shots are Unique and Sometimes Requires a totally different approach to deal with, So in this course we are going to work on Various projects. That will Allow you to get familiar with Various kindsof shots.

#### **Course Outcomes: What you will learn.**

- 1. Fundamentals of Nuke as paint prep Artist
- 2. Nuke's User Interface
- 3. Denoising Workflow
- 4. 2d Tracking
- 5. Roto paint and Rotoscoping
- 6. Marker Removing Techniques
- 7. Edges Fixing
- 8. Preserving the Details
- 9. Regraining Workflow with Various Industry standard Tools
- 10. Getting Familiar with Industry Standard and requirement

#### **Guidelines :**

Lab Book: The lab book is to be used as a hands-on resource, reference and record of assignment submission and completion by the student. The lab book contains the set of assignments which the student must complete as a part of this course.

#### **Submission:**

Your video should be 4–7 Sec in length, plus time for a "credit roll" to show your references. Render should be in Alpha, Color, and with Shapes for final video.

File format. Your video must be submitted in one of the following file formats: .mov, .mv4, mp4, .wmv.

Note that these are rendered movies, that is, files that will play on someone else's computer. Be sure to test your finished product ahead of the deadline.

#### **Assessment:**

Continuous assessment of laboratory work is to be done based on overall performance and lab assignments performance of students. Each lab assignment assessment will be assigned grade/marks based on parameters with appropriate weightage. Suggested parameters for overall assessment as well as each lab assignment assessment include- timely completion, performance and creativity.

#### **Operating Environment:**

For VFX Compositing Operating system: Windows 10 Software: Nuke

**Suggested List of Assignments: Assignment 1. Create a clean Plate in Photoshop.**

> **Assignment 2. Create Clean Plate in Nuke**

**Assignment 3. Match the grain in nuke**

**Assignment 4. Edge extension and Edge Fixing**

**Suggested List of Assignments: Assignment 1. Live paint in nuke**

> **Assignment 2. Paint with 2d tracking**

**Assignment 3. Color correction**

**Assignment 4. Match the sequence**

**Books: Laboratory handbook**

**Visual Effects (UG Question Paper Pattern)**

- b. **Evaluation Criteria:** The evaluation of students will be based on three parameters:-
	- Continuous Internal Evaluation (CIE).
	- Practical / Project Examination

● Semester End Examination.

**iii. For Continuous Internal Evaluation (CIE):** Internal assessment will be as follows:

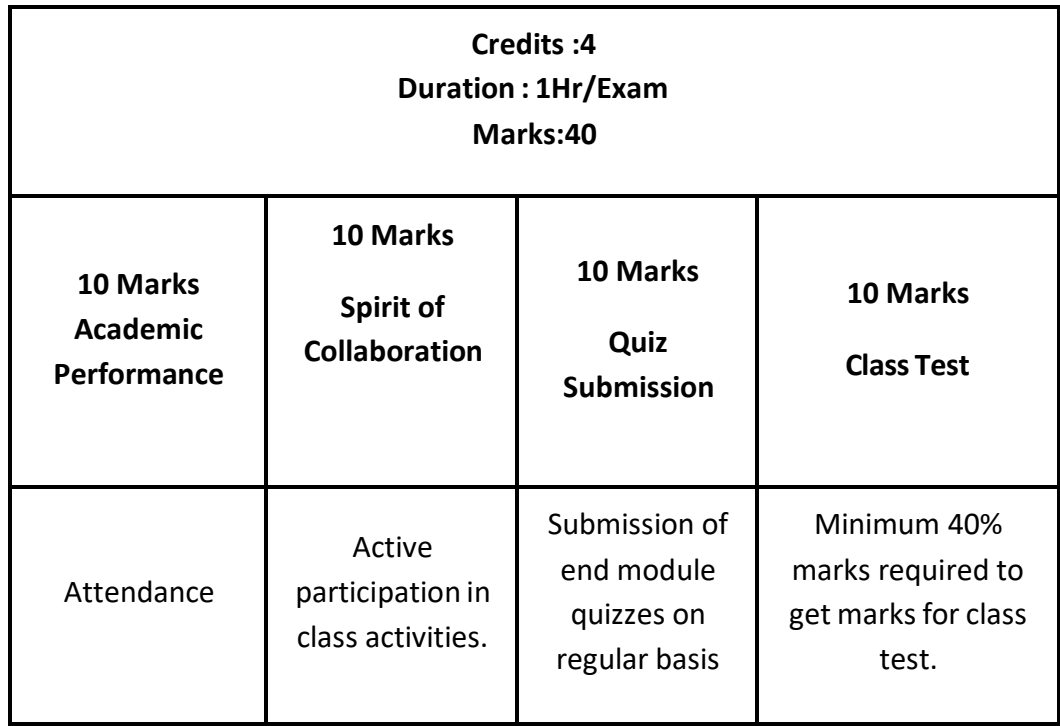

**Theory Examination**

**iv. For Practical/Project Examination:** Internal assessment will be as follows:

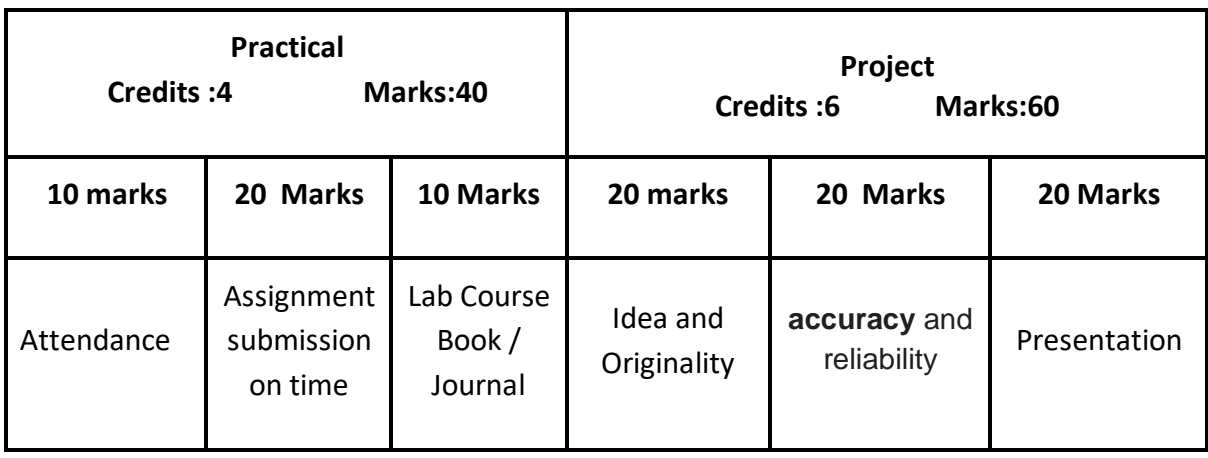

**For Semester End Examination:** The Duration of the SEE will be as follows:

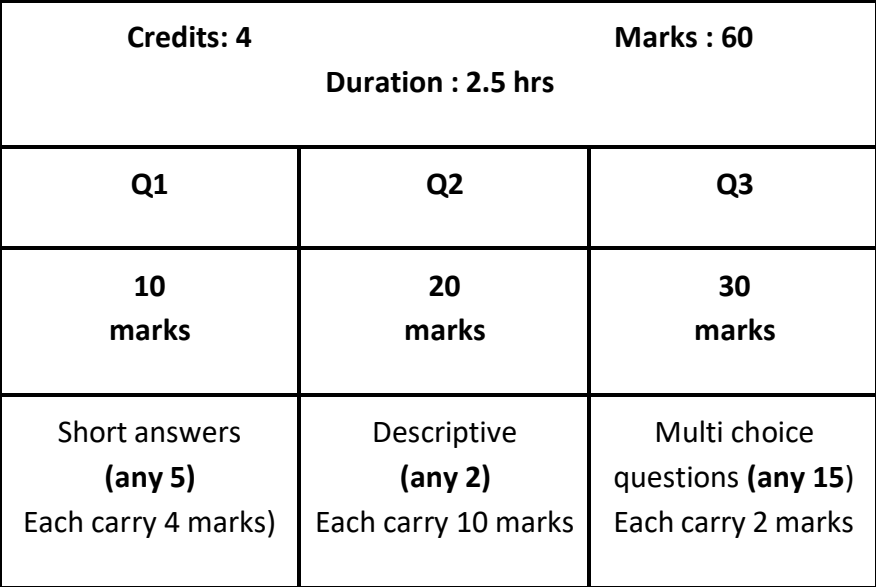

## **For Practical/Project Examination**

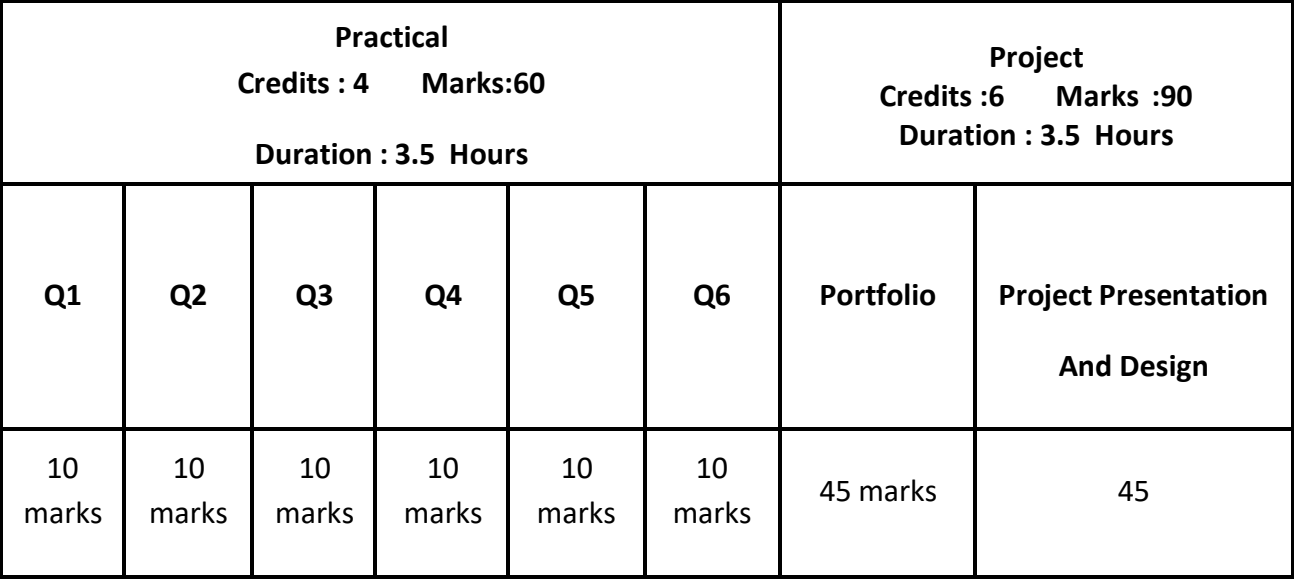